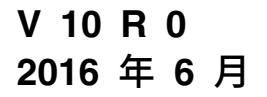

# **IBM Campaign 与 IBM SPSS Modeler Advantage Enterprise Marketing Management Edition 集成指南**

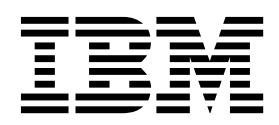

#### 注意

在使用本信息及其支持的产品前,请先阅读第 39 [页的『声明』中](#page-42-0)的信息。

此版本适用于 IBM SPSS Modeler Advantage Enterprise Marketing Management Edition V8.0.0 和 IBM Campaign V10.0.0 以及所有后续发行版和修订版,直到新版本中另有声明为止。

# 目录

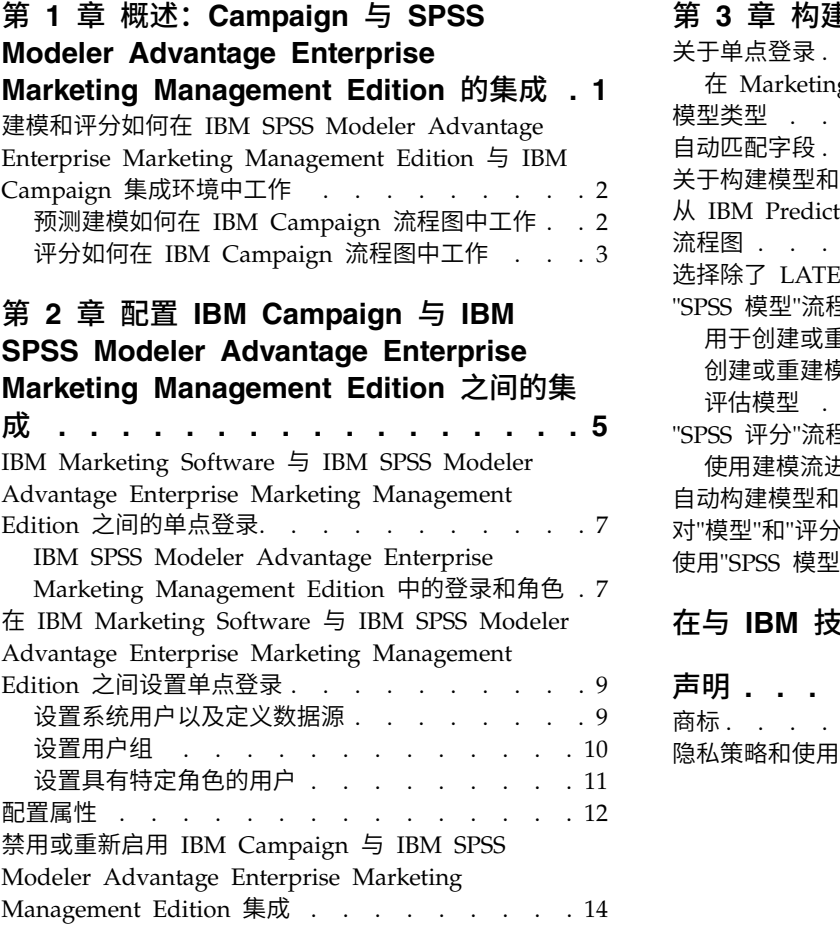

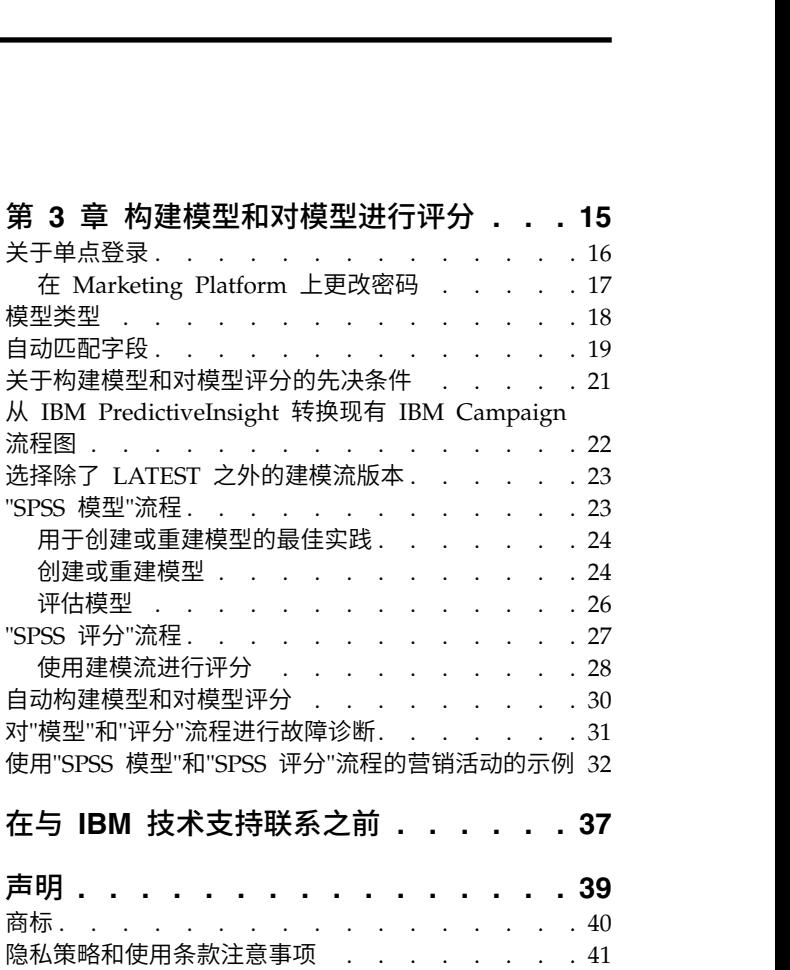

## <span id="page-4-0"></span>第 **1** 章 概述:**Campaign** 与 **SPSS Modeler Advantage Enterprise Marketing Management Edition** 的集成

IBM® Campaign 与 IBM SPSS ® Modeler Advantage Enterprise Marketing Management Edition 的集成为创建预测模型提供了完整解决方案,然后,市场营销人员可 对这些预测模型进行评分以预测将来的客户行为。市场营销人员可使用建模和评分, 以找出很可能接受商品的客户,这会使市场营销活动的响应率更高。

#### **IBM Campaign**

IBM Campaign 是跨渠道市场营销产品,通过所有渠道传递个性化的相关市场营销邮 件。IBM Campaign 允许市场营销人员仅通过正确的消息以个人为目标。

将 IBM Campaign 用于下列操作:

- 通过所展示商品的完整历史记录、营销活动详细信息以及响应,构建与客户或潜在 客户的持续对话。
- 通过使用若干归属方法(其中包括最佳匹配、分级、连锁和定制),将针对营销活 动的响应进行归类,从而关闭循环。
- 管理营销活动逻辑(其中包括商品和渠道的受众分段、排除和分配)的完整性。
- 启用对营销活动构建块(其中包括受众、细分市场、商品、处理和排除规则)的使 用、复用和跟踪。

IBM Campaign 安装在 IBM Marketing Platform 上,提供了认证、授权和单点登录 (SSO)。

## **IBM SPSS Modeler Advantage Enterprise Marketing Manage ment Edition**

IBM SPSS Modeler Advantage Enterprise Marketing Management Edition 是一个 预测性分析平台,用于结合预测情报制定决策。它提供了一系列先进算法和技术、决 策管理及优化,以帮助市场营销人员选择产生较好结果的操作。

使用 IBM SPSS Modeler Advantage Enterprise Marketing Management Edition 改 进决策和结果以及从客户数据抽取值。

#### 集成解决方案

IBM Campaign 与 IBM SPSS Modeler Advantage Enterprise Marketing Manage ment Edition 通过下列方式进行通信:

- v 通过内部消息传递
- 通过为模型创建提供数据
- 通过检索建模和评分时的分析结果

IBM Campaign 将这些结果用于制定营销活动策略决策。

当 IBM SPSS Modeler Advantage Enterprise Marketing Management Edition 与 IBM Campaign 进行了集成时, IBM Campaign 流程图选用板会包括下列两个新的流 程框:

- SPSS 模型
- SPSS 评分

## <span id="page-5-0"></span>建模和评分如何在 **IBM SPSS Modeler Advantage Enterprise Marketing Management Edition** 与 **IBM Campaign** 集成环境中工作

在集成环境中使用 IBM Campaign 和 IBM SPSS Modeler Advantage Enterprise Mar keting Management Edition 时,可在 IBM Campaign 流程图内进行建模和评分。

在 IBM SPSS Modeler Advantage Enterprise Marketing Management Edition 中 创建模型时,会生成一个建模流,您可在 IBM Campaign 流程图中使用该建模流。该 流程图定义营销活动逻辑。然后,您可以使用一个或多个模型对营销活动的目标受众 进行评分。您可以直接从 IBM Campaign 流程图访问 IBM SPSS Modeler Advantage Enterprise Marketing Management Edition,这样您可以在设计市场营销活动时 创建、编辑和选择模型。还可以设置流程图以自动执行模型更新和批量评分。

#### **IBM PredictiveInsight** 中的更改

如果先前使用了 IBM PredictiveInsight,那么将不再能够使用旧的"模型"和"评分"流程 框。在安装 IBM Campaign V9.1.0 或更高版本之后,旧的"模型"和"评分"流程框在现 有流程图中处于未配置状态。

必须通过使用 IBM SPSS Modeler Advantage Enterprise Marketing Management Edition 或通过使用"SPSS 模型"流程框来手动重新创建预测模型。

注:旧的"模型"和"评分"流程框处于不活动状态,并且无法运行。但是,可对它们进行 查看,以获取配置详细信息。

要从 PredictiveInsight 进行移植,必须完成下列任务:

- 删除"模型"流程框的实例,并将它们替换为"SPSS 模型"流程框。
- v 删除"评分"流程框的实例,并将它们替换为"SPSS 评分"流程框。
- 将使用旧的评分字段的下游流程框重新配置为使用新的 SPSS 评分字段。

这些任务在第 22 页的『从 IBM [PredictiveInsight](#page-25-0) 转换现有 IBM Campaign 流程图』 中进行了描述。

### 预测建模如何在 **IBM Campaign** 流程图中工作

"SPSS 模型"流程使用您为其指定目标字段的单个输入单元来指示您要预测的内容。

例如,如果要预测响应者和非响应者,那么目标字段可以包含 1(表示响应者)和 0(表 示非响应者)。目标字段还可以包含用于指示盈利率或收入的数字值,或者用于预测 首选渠道或一天中的联系时间的分类变量。

可在 IBM SPSS Modeler Advantage Enterprise Marketing Management Edition 中 创建预测模型,以执行下列任何任务:

v 确定最可能对商品做出响应的个人。

- <span id="page-6-0"></span>v 确定接收商品的个人的期望值或盈利率。
- v 确定适用于目标受众的下一个最佳操作(例如交叉销售产品或服务)。
- 将个人集群到类似组以进行分析和设定目标。

### 用于创建模型的方式和位置

可在创建流程图之前或期间创建新的预测模型,也可使用现有建模流:

- 从 IBM Campaign 流程图内, 在 IBM SPSS Modeler Advantage Enterprise Marketing Management Edition 中创建建模流。
- v 使用 IBM Campaign 流程图内的现有 IBM SPSS Modeler Advantage Enterprise Marketing Management Edition 建模流,以通过利用流程图中的输入数据来重建模 型。
- 使用已通过 IBM SPSS Modeler Advantage(非营销版)或通过 IBM SPSS Modeler 创建的建模流。必须确保可通过 IBM SPSS Modeler Advantage Enterprise Marketing Management Edition 装入该建模流。在《IBM SPSS Modeler Advantage 指南》的"共享流"主题中描述了关于使用已在 IBM SPSS Modeler 中创建的建 模流的先决条件。

注:对于与 IBM Campaign 的集成,该建模流必须包含数字字段 SPSS\_AudID,它是 该建模流的关键字段。

#### 其他任务

可通过使用 IBM Campaign 流程图中的"SPSS 模型"流程框来根据重现调度自动构建模 型。然后,可从 IBM Campaign 中的"SPSS 模型"流程框访问建模流,以查看和编辑建 模选项。可评估模型以及查看"SPSS 模型"性能报告。

还可以通过 IBM SPSS Modeler Advantage Enterprise Marketing Management Edition 界面手动打开建模流。

## 评分如何在 **IBM Campaign** 流程图中工作

您可以使用 IBM Campaign 流程图中的"SPSS 评分"流程框来部署模型,例如使用建模 流对受众进行评分。

例如,您可以使用预测模型来评估每个客户进行采购或者对商品做出响应的可能性。 通过使用此方法对模型进行评分,可确定计划运行的营销活动的最佳客户或潜在客 户。在单个"SPSS 评分"流程框中,最多可使用 5 个模型 (它们将使用提供的最新数据) 对营销活动中的目标受众进行评分。

预测模型评分可从"SPSS 评分"流程框的下游使用。您可以直接使用评分字段来再选择或 细分受众成员。

## <span id="page-8-0"></span>第 **2** 章 配置 **IBM Campaign** 与 **IBM SPSS Modeler Advantage Enterprise Marketing Management Edition** 之间的 集成

必须确保为集成安装并配置 IBM Campaign 和 IBM SPSS Modeler Advantage Enter prise Marketing Management Edition。

## 关于此任务

要将 IBM Campaign 与 IBM SPSS Modeler Advantage Enterprise Marketing Management Edition 集成,请安装或升级下列组件:

- IBM Marketing Platform
- IBM Campaign
- IBM SPSS Modeler Advantage Enterprise Marketing Management Edition

以下图像显示了 IBM Campaign 与 IBM SPSS Modeler Advantage Enterprise Mar keting Management Edition 的集成的体系结构。这两个产品都链接至共享文件系统。 IBM Campaign 设置包含一个 Web 服务器以及一个分析服务器。IBM SPSS Modeler Advantage Enterprise Marketing Management Edition 设置包含 IBM SPSS Collaboration and Deployment Services 和 Modeler Advantage 应用程序服务器以及 SPSS Modeler 服务器。

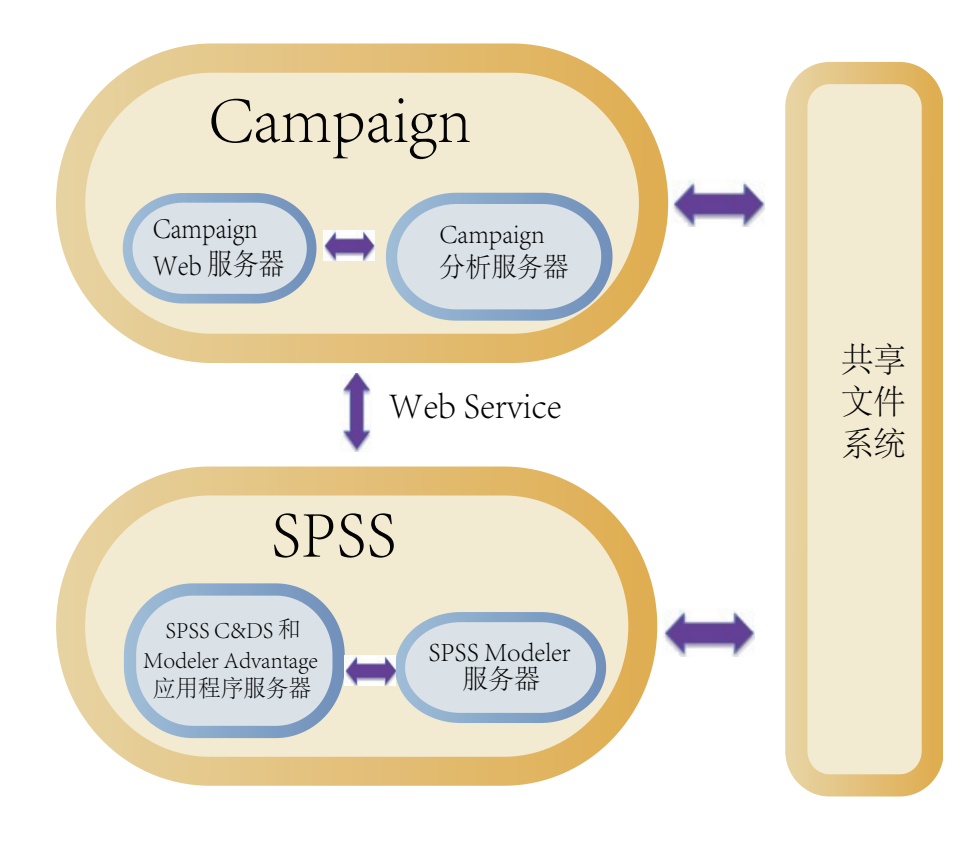

注:下表中描述的步骤必须仅由具有管理安全许可权的用户完成。

## 过程

#### 下表提供了配置流程的概述。

表 *1.* 配置 *IBM Campaign* 与 *IBM SPSS Modeler Advantage Enterprise Marketing Management Edition* 之间的集成

| 任务                                                                                                    | 详细信息                                                                                                    | 文档                                                                                                    |
|----------------------------------------------------------------------------------------------------|----------------------------------------------------------------------------------------------------|----------------------------------------------------------------------------------------------------|
| 1. 安装或升级软<br>件。<br>SPSS Modeler<br>Advantage Enter-<br>prise Marketing<br>Management Edi-<br>tion 部署在 BEA | 使用 IBM Marketing Software Installer (9.1.0 或更高版<br>本) 按列示的顺序安装下列组件或将其升级到相同版本:<br>IBM Marketing Platform<br>1.<br>IBM Campaign<br>2.<br>3. IBM SPSS Modeler Advantage Enterprise Marketing<br>Management Edition (V8.0.0 或更高版本)<br>安装注释:当安装 IBM SPSS Modeler Advantage Enter-<br>prise Marketing Management Edition 时, 请确保使用本<br>机存储库配置。<br>升级注释: 如果正在升级 IBM Campaign, 那么安装 IBM<br>SPSS Modeler Advantage Enterprise Marketing Manage-<br>ment Edition 将从 Marketing Platform 自动卸载<br>PredictiveInsight 并除去 PredictiveInsight 配置参数。<br>2. 如果将 IBM 在 Oracle WebLogic 中, 将下列行添加到 config.xml 文<br>件中:<br><enforce-valid-basic-auth-credentials><br/>false</enforce-valid-basic-auth-credentials><br> | 在下列文档中描述了安装和升级:<br>《IBM Marketing Platform 安装指<br>1.<br>南》或《IBM Marketing Platform<br>升级指南》<br>《IBM Campaign 安装指南》或<br>2.<br>《IBM Campaign 升级指南》<br><b>《IBM SPSS Modeler Advantage</b><br>3.<br>Enterprise Marketing Manage-<br>ment Edition 安装指南》<br>注: 确保先完成安装和配置章节中<br>的步骤,再开始执行此章节中的步<br>骤。 |
| WebLogic 中,请<br>配置<br>Oracle<br>WebLogic 域。<br>3. 创建共享目录。                                                 | 可由 IBM Campaign 和 IBM SPSS Modeler Advantage 此任务通常由 IT 或其他技术人员完<br>Enterprise Marketing Management Edition 这两者访问的 成。<br>共享目录用于在这两个应用程序之间传输数据。共享目录<br>必须可以位于营销活动服务器、SPSS 服务器或网络文件系统<br>上。每一个分区都需要它自己的共享目录。                                                                                                    |                                                                                                    |
|                                                                                                    | 在此步骤中创建的共享目录是下一步中的配置设置所指向<br>的目录。                                                                                                    |                                                                                                    |
| 4. 配置单点登录。                                                                                                | 单点登录 (SSO) 允许用户从 IBM Marketing Software 用 在第 7 页的 『IBM Marketing Soft-<br>户界面访问 IBM SPSS Modeler Advantage Enterprise Mar- ware 与 IBM SPSS Modeler Advan-<br>keting Management Edition, 而不提示用户登录。<br>单点登录在 Marketing Platform 上进行配置。                                                                                                    | tage Enterprise Marketing Manage-<br>ment Edition 之间的单点登录』中描述<br>了有关单点登录的信息。<br>《IBM Marketing Platform 管理指南》                                                                                                    |
| 5. 调整配置设置。                                                                                                | 必须调整用于指定 IBM SPSS Collaboration and Deploy-<br>ment Services 服务器和 Decision Management 服务器的 进行了描述。<br>配置设置。还必须调整您要在其中启用与 IBM SPSS Mod-<br>eler Advantage Enterprise Marketing Management Edi-<br>tion 集成的每一个 IBM Campaign 分区的配置设置。                                                                                                    | 中描述了有关配置属性的更多信息。<br>配置属性在第 12 页的『配置属性』中                                                                                                    |

## <span id="page-10-0"></span>**IBM Marketing Software** 与 **IBM SPSS Modeler Advantage Enterprise Marketing Management Edition** 之间的单点登录

可启用单点登录,以允许用户从 IBM Marketing Software 用户界面内浏览至 IBM SPSS Modeler Advantage Enterprise Marketing Management Edition, 而不对其提示登录。

在配置单点登录之后,登录到 IBM Marketing Software 的用户可通过使用下列任一选 项来浏览至 IBM SPSS Modeler Advantage Enterprise Marketing Management Edition:

- v 通过单击分析 **> SPSS** 来查看用户的 Decision Management 主页。
- 通过单击 IBM Campaign 流程图中的"SPSS 模型"和"SPSS 评分"流程框内的链接, 查看建模流的"模型"和"评分"选项卡。

单点登录受 IBM SPSS Modeler Advantage Enterprise Marketing Management Edition 中所有认证方法支持。单点登录也受 IBM Marketing Software 支持的所有认证 机制支持:

- 通过 Marketing Platform 进行认证
- 通过支持的 LDAP 服务器进行认证
- 通过支持的 Web 访问控制平台进行认证

#### 单点登录的先决条件

在实现单点登录之前,环境必须先满足下列先决条件。

- v 必须具有下列各项的完整功能安装版本,然后才能配置单点登录:
	- Marketing Platform V9.1.0 或更高版本
	- IBM SPSS Modeler Advantage Enterprise Marketing Management Edition V8.0.0 或更高版本
- 您的 IBM SPSS Modeler Advantage Enterprise Marketing Management Edition 安装版本必须使用本机存储库配置。在《IBM SPSS Modeler Advantage 指南》中 描述了此配置。

#### 带单点登录的分区支持

无论在 IBM Marketing Software 环境中具有的分区数如何,都只需要单个 IBM SPSS Modeler Advantage Enterprise Marketing Management Edition 实例。您可以分别 配置每一个分区并指定用户是否有权访问 IBM SPSS Modeler Advantage Enterprise Marketing Management Edition。每个分区的成员都只能查看和访问在其自己的分区内 创建的建模流和数据。在 IBM SPSS Modeler Advantage Enterprise Marketing Management Edition 中创建的每一个建模流只在创建它的分区内可用。

## **IBM SPSS Modeler Advantage Enterprise Marketing Management Edition** 中的登录和角色

Marketing Platform 为集成定义了下列两个用户角色:SPSSadmin 和 SPSSuser。IBM Campaign 用户 (在 IBM Campaign 中, 对他们分配了其中一个角色) 在 IBM SPSS Modeler Advantage Enterprise Marketing Management Edition 中具有相应许可权。 无法在 IBM Campaign 中更改这些许可权。

可将这两个角色中的任一或全部角色分配给 IBM Campaign 用户。这些角色指定用户 可在集成中执行的操作。具有 SPSSadmin 角色的用户可在 IBM SPSS Modeler Advantage Enterprise Marketing Management Edition 中执行所有管理操作。具有 SPSSUser 角色的用户可打开 IBM SPSS Modeler Advantage Enterprise Marketing Manage ment Edition,以构建模型和对模型评分。可在分区的"用户"页面上将这些角色分配给 用户。

注:可在 IBM SPSS Modeler Advantage Enterprise Marketing Management Edition 中通过使用 IBM SPSS Collaboration and Deployment Services 来修改单点登 录用户的许可权。

您为单点登录用户管理角色和许可权的方式取决于在配置单点登录之前这些用户是否 在 IBM SPSS Modeler Advantage Enterprise Marketing Management Edition 中 具有帐户。通常,用户将不具有 IBM SPSS Modeler Advantage Enterprise Marketing Management Edition 的现有登录。

下表描述了适用于集成环境中用户的不同登录情况。

表 *2.* 适用于集成环境中用户的登录情况

| 用户登录情况                                                                        | 必需操作                                                                                                    |
|-------------------------------------------------------------------------------|----------------------------------------------------------------------------------------------------|
| IBM SPSS Modeler Advan-<br>tage Enterprise Marketing                          | 设置在 Marketing Platform 上具有登录 (具有 SPSSuser 角色或 SPSSadmin 角色) 的新<br>用户。                                                                                                    |
| Management Edition 或<br>IBM Campaign 上没有现有<br>登录                              | 当用户从 Marketing Platform 或从 IBM Campaign 流程图内第一次访问 IBM SPSS Mod-<br>eler Advantage Enterprise Marketing Management Edition 时, Marketing Platform 会<br>在 IBM SPSS Modeler Advantage Enterprise Marketing Management Edition 上自动创<br>建其登录。         |
|                                                                               | IBM SPSS Modeler Advantage Enterprise Marketing Management Edition 登录和密码<br>会存储在自动创建的 SPSS_CRED_DS 数据源 (在用户概要文件中定义) 内。                                                                                                    |
| 现有 IBM Campaign 登<br>录,例如, asm_admin                                          | 在 Marketing Platform 中, 将 SPSSuser 角色或 SPSSadmin 角色分配给现有 IBM Cam-<br>paign 用户。                                                                                                    |
|                                                                               | 当用户从 Marketing Platform 或从 IBM Campaign 流程图内第一次访问 IBM SPSS Mod-<br>eler Advantage Enterprise Marketing Management Edition 时, Marketing Platform 会<br>在 IBM SPSS Modeler Advantage Enterprise Marketing Management Edition 上自动创<br>建其登录。         |
|                                                                               | IBM SPSS Modeler Advantage Enterprise Marketing Management Edition 用户标识与<br>Marketing Platform 和 IBM Campaign 中的用户标识相同。IBM SPSS Modeler Advan-<br>tage Enterprise Marketing Management Edition 登录和密码会存储在自动创建的<br>SPSS_CRED_DS 数据源(在用户概要文件中定义)内。 |
| IBM SPSS Modeler Advan-<br>tage Enterprise Marketing<br>Management Edition 登录 | 使用 Marketing Platform 上的新登录设置现有 IBM SPSS Modeler Advantage Enter-<br>prise Marketing Management Edition 用户。                                                                                                    |
|                                                                               | 要使 IBM SPSS Modeler Advantage Enterprise Marketing Management Edition 用户标<br>识与 Marketing Platform 用户标识关联,请手动创建 SPSS_CRED_DS 凭证,这些凭证引<br>用 IBM SPSS Modeler Advantage Enterprise Marketing Management Edition 用户标识。                             |
|                                                                               | 在第 11 页的『设置具有特定角色的用户』中描述了用于手动创建凭证的步骤。<br>注: 用户保持其现有 IBM SPSS Modeler Advantage Enterprise Marketing Management<br>Edition 角色。                                                                                                    |

## <span id="page-12-0"></span>在 **IBM Marketing Software** 与 **IBM SPSS Modeler Advantage Enterprise Marketing Management Edition** 之间设置单点登录

要在集成环境中设置单点登录,请按列示的顺序完成下列任务。

#### 关于此任务

注:下列每个步骤都是一个单独的任务。

#### 过程

- 1. 『设置系统用户以及定义数据源』
- 2. 可选:第 10 [页的『设置用户组』](#page-13-0)
- 3. 第 11 [页的『设置具有特定角色的用户』](#page-14-0)
- 4. 第 12 [页的『配置属性』](#page-15-0)

### 设置系统用户以及定义数据源

选择或创建 IBM Marketing Software 系统用户并为此用户配置数据源。

#### 关于此任务

系统用户是 IBM Marketing Software 用来与 IBM SPSS Modeler Advantage Enter prise Marketing Management Edition 通信的用户帐户。此帐户与用来在 IBM SPSS Modeler Advantage Enterprise Marketing Management Edition 中构建模型和对模 型评分的相应 IBM SPSS Modeler Advantage Enterprise Marketing Management Edition 系统用户关联。

要设置系统用户并定义数据源,请完成下列步骤。

#### 过程

1. 在 IBM SPSS Modeler Advantage Enterprise Marketing Management Edition 中,创建或标识具有构建模型和对模型评分的许可权的用户帐户。

记录此 IBM SPSS Modeler Advantage Enterprise Marketing Management Edition 帐户的用户名和密码。稍后将需要此信息。

提示:缺省帐户是安装期间设置的帐户:**admin/***<yourpassword>*。您可以使用 此帐户或添加其他帐户。还可使用 **platform\_admin** 用户帐户。因为该用户是所有 分区的成员,该数据源会在所有分区中可用。

2. 使用 Deployment Manager 将内置 **admin** 帐户连接到 Marketing Platform 中 的 **asm\_admin** 帐户。

<span id="page-13-0"></span>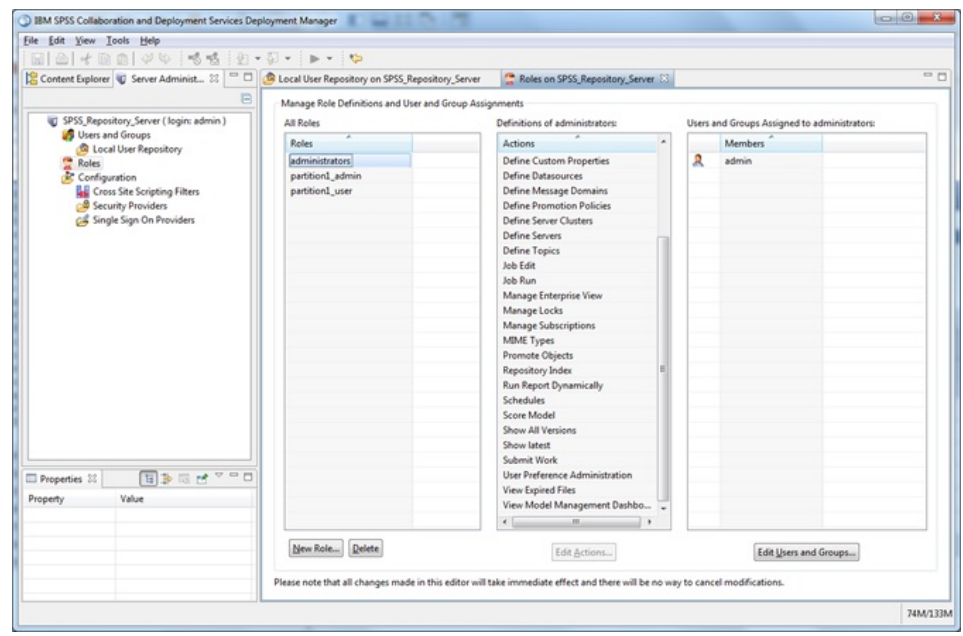

3. 在 Marketing Platform 中,创建或标识要配置为系统用户的帐户。通过下列任一 方式在 Marketing Platform 中授予系统用户 SPSSAdmin 角色: 使该用户成为具 有此角色的某个组的成员,或单独分配该角色。

注: 可使用 platform\_admin 用户帐户。因为该用户是所有分区的成员, 该数据源 会在所有分区中可用。

- 4. 在 Marketing Platform 中的"系统用户详细信息"页面上,选择编辑数据源 > 新建。
- 5. 按如下所示完成各字段。
	- v 数据源:输入任何名称。使用 **SPSS\_MA\_ADMIN\_DS** 较方便,因为这是 **SPSS | Integration | SPSSCredentialDatasource** 属性的缺省值。此属性的值必须 是此数据源的名称。
	- 数据源登录: 输入系统用户的 IBM SPSS Modeler Advantage Enterprise Marketing Management Edition 登录名。
	- 数据源密码: 输入系统用户的 IBM SPSS Modeler Advantage Enterprise Marketing Management Edition 密码。
- 6. 在 **asm\_admin** 下配置数据源 **SPSS\_CRED\_DS**。使用系统管理员 (**asm\_admin**) 的登录凭证。此数据源用于"即时"创建 SPSS 用户凭证。
- 7. 保存更改。

### 设置用户组

您可能要创建对应于 SPSSadmin 和 SPSSuser 角色的两个组。或者,如果您仅具有少 许用户,那么可分别分配角色,不必创建组。

#### 关于此任务

注:如果您具有多个分区,那么对于用户在其中需要单点登录的每个分区,都必须完 成此任务。

要设置用户组,请完成下列步骤。

### <span id="page-14-0"></span>过程

- 1. 以 Admin 用户身份登录到 IBM Marketing Software,并浏览至设置 > 用户组页 面。
- 2. 创建或标识 IBM SPSS Modeler Advantage Enterprise Marketing Management Edition 单点登录用户的一个或多个组。
- 3. 将相应的角色分配给组。
- 4. 保存更改。

## 设置具有特定角色的用户

必须在集成中设置用户,并将这些用户分配给组或对其分配角色。必要时,可为用户 手动创建数据源凭证和更改密码。

### 关于此任务

IBM Marketing Software 会使用 SPSS\_CRED\_DS 数据源让用户登录到 IBM SPSS Modeler Advantage Enterprise Marketing Management Edition。对于具有现有帐户 的用户,当他们第一次使用单点登录访问 IBM SPSS Modeler Advantage Enterprise Marketing Management Edition 时,系统会自动创建登录以及 SPSS\_CRED\_DS 数据 源。对于具有现有 IBM SPSS Modeler Advantage Enterprise Marketing Manage ment Edition 帐户的用户,您可能需要手动创建数据源。

用户和管理员都可更改用户数据源中的密码。如果具有现有登录的用户在IBM SPSS Modeler Advantage Enterprise Marketing Management Edition 中更改其密码,那 么他们还必须更改其 Marketing Platform 密码以相匹配。否则,登录尝试将因认证错 误而失败。

如果在 Marketing Platform 中的用户数据源内设置了新密码,那么会将该用户的 IBM SPSS Modeler Advantage Enterprise Marketing Management Edition 凭证重置为 您指定的密码。

注:如果您具有多个分区,那么对于您在其中包含需要单点登录的用户的每个分区, 都必须完成此任务。

要设置具有特定角色的用户,请完成下列步骤。

#### 过程

- 1. 浏览至设置 > 用户页面。
- 2. 为需要对 IBM SPSS Modeler Advantage Enterprise Marketing Management Edition 具有单点登录访问权的用户创建或标识 IBM Marketing Software 用户帐户。
- 3. 对于具有现有 IBM SPSS Modeler Advantage Enterprise Marketing Manage ment Edition 帐户的用户,通过完成下列步骤来为每个用户创建一个数据源:
	- a. 在每个用户的详细信息页面上,单击编辑数据源 > 添加新项。
	- b. 完成字段。
		- v 数据源:输入 **SPSS\_CRED\_DS**,这是每个用户的数据源的必需名称。
		- 数据源登录: 输入用户的 IBM SPSS Modeler Advantage Enterprise Marketing Management Edition 登录名。
- 数据源密码: 输入用户的 IBM SPSS Modeler Advantage Enterprise Marketing Management Edition 密码。
- <span id="page-15-0"></span>4. 要将用户角色分配给单点登录用户,请完成下列其中一个步骤:
	- v 使每个用户都成为您针对单点登录创建的其中一个组的成员。
	- v 对于每个用户,分配 SPSSuser 或 SPSSadmin 角色。
- 5. 保存更改。

## 配置属性

必须配置单点登录、导航和集成的属性,以完成 IBM SPSS Modeler Advantage Enter prise Marketing Management Edition 与 IBM Campaign 的集成。

#### 关于此任务

要完成集成,必须设置以下属性:

- v 单点登录:
	- **SPSS | integration**:此类别中的属性用于配置 Marketing Platform 以对 IBM SPSS Modeler Advantage Marketing Edition 进行单点登录。
	- **SPSS | integration | partitions | partition[n]**:此类别中的属性用于配置 Mar keting Platform 以对 IBM SPSS Modeler Advantage Marketing Edition 进 行单点登录。
- v 导航:
	- **SPSS | navigation**:此类别中的属性影响 IBM SPSS Modeler Advantage Mar keting Edition 与 IBM Campaign 的集成。这些属性定义 Decision Manage ment 服务器和 IBM SPSS Collaboration and Deployment Services 服务器所 在的位置。
- v 集成:
	- **Campaign | partitions | partition[n]**:此类别中的属性影响 IBM Campaign 中指定分区的 IBM SPSS Modeler Advantage Marketing Edition 集成。

"集成"节点中的属性指定 Marketing Platform 帐户的名称,在该帐户中,数据源配置 为存储单点登录用户的凭证。对于要在集成中使用的每个分区,请配置单点登录属 性。每个分区的数据都不同,并且独立于每个其他分区。特定分区用户的视图、操作 和数据仅可用于该分区。例如,来自分区 1 的用户无法查看、修改或使用分区 2 的数 据。

Marketing Platform 中的缺省分区名为 **partition1**。即使当与具有多个分区的 Mar keting Platform 安装版本集成时,也仅需要 IBM SPSS Modeler Advantage Enter prise Marketing Management Edition 的单一安装版本。

注:无法删除分区。但是,可禁用分区的集成。

SPSS 配置的导航属性指定 IBM SPSS Decision Management 服务器的 URL 以及用 于 IBM SPSS Collaboration and Deployment Services 服务器的服务器和端口。在大 多数情况下,会在 SPSS Decision Management 服务器的 URL 中指定 IBM SPSS Collaboration and Deployment Services 服务器和端口。

还必须调整您要在其中启用与 IBM SPSS Modeler Advantage Enterprise Marketing Management Edition 集成的每一个 IBM Campaign 分区的配置设置。

注:《IBM Marketing Platform管理员指南》中提供了有关配置属性的更多信息。

要配置属性,请完成以下步骤。

#### 过程

- 1. 在 Marketing Platform 中, 浏览至设置 > 配置。
- 2. 设置 **SPSS | Integration** 属性:
	- a. 对于**IBM SPSS** 帐户的平台用户,输入您在第 9 [页的『设置系统用户以及定义](#page-12-0) [数据源』中](#page-12-0)创建或标识的 IBM SPSS Modeler Advantage Enterprise Marketing Management Edition 帐户的登录名。
	- b. 对于 **IBM SPSS** 帐户的数据源,输入在第 9 [页的『设置系统用户以及定义数](#page-12-0) [据源』中](#page-12-0)为系统用户创建的数据源的名称。如果已使用 **SPSS\_MA\_ADMIN\_DS** 作为数据源名称,那么可保留此属性的缺省值。
	- c. 不支持仅对集成进行此评分。将此值保留为 **False**。
- 3. 设置 **SPSS | Integration | partitions | partition[n]** 属性:
	- a. 将启用 **IBM SPSS** 设置为 **TRUE**。

注:对于每个具有单点登录用户的分区,必须使用 **SPSS | Integration | partitions | partitionTemplate** 创建 **enableSPSS** 配置属性。您使用模板创建的 类别的名称必须与相应 Campaign 分区的名称完全匹配。缺省 partition1 已具 有 **enableSPSS** 配置属性,因此不必使用模板来进行创建。

- 4. 设置 **SPSS | Navigation** 属性以定义相应 URL:
	- a. 对于 **IBM SPSS Decision Management Server URL**,使用服务器名称或服 务器 IP 地址,后跟在服务器上托管 SPSS 的端口来配置此 URL。请勿更改 **/DM**。
	- b. 对于 C&DS 服务器, 输入 SPSS Collaboration and Deployment Services 服 务器的名称。
	- c. 对于 **C&DS** 端口,输入 SPSS Collaboration and Deployment Services 服务 器所在的端口。
- 5. 对于每个要启用集成的 IBM Campaign 分区,设置 **Campaign | partitions | partition[n] | server | spss** 属性:
	- a. 对于 **SharedDirectoryPathCampaign**,输入所设置的用于在 IBM Campaign 和 IBM SPSS Modeler Server 之间传输数据的目录的路径, 如从 IBM Campaign 所看到的那样。
	- b. 对于 **SharedDirectoryPathSPSS**,输入用于在 IBM Campaign 和 IBM SPSS Modeler Server 之间传输数据的目录的路径, 如从 IBM SPSS Modeler Server 所看到的那样。这与 **SharedDirectoryPathCampaign** 引用的共享目录相同, 但作为由 IBM SPSS Modeler Server 使用的本地目录路径。

例如,IBM Campaign可安装在具有 **SharedDirectoryPathCampaign = Z:\SPSS\_Shared** (其中 Z:\SPSS Shared 是映射的网络驱动器) 的 Windows 服务器上。同时,IBM SPSS Modeler Server 安装在 UNIX 服务器上 **SharedDirectoryPathSPSS = /share/CampaignFiles** 所定义的目录中。

- <span id="page-17-0"></span>c. 对于 **C&DS\_URL**,输入 IBM SPSS Collaboration and Deployment Ser vices 存储库的 URL。
- d. 对于 **SPSS\_Integration\_Type**,选择 **SPSS MA Marketing Edition**。

#### 下一步做什么

重新启动服务器,并通过选择 Marketing Platform 或 Campaign 中的 分析 > **SPSS** 测试集成是否成功。

## 禁用或重新启用 **IBM Campaign** 与 **IBM SPSS Modeler Advantage Enterprise Marketing Management Edition** 集成

尽管可以禁用 IBM Campaign 与 IBM SPSS Modeler Advantage Enterprise Mar keting Management Edition 的集成,但尽可能避免执行此操作。禁用和重新启用任务 只能由具有管理安全许可权的用户执行。

#### 禁用集成

如果禁用集成,那么您不再能够从 IBM Marketing Software 内浏览至 IBM SPSS Modeler Advantage Enterprise Marketing Management Edition。"SPSS 模型"和"SPSS 评 分"流程框将不再出现在 IBM Campaign 中的流程图选用板内。尽管"SPSS 模型"和"SPSS 评分"流程框继续出现在任何现有流程图中,但是当您尝试打开流程图或运行流程图 时,它们将生成错误。

要禁用集成,请浏览至设置 **>** 配置页面,并将 **SPSS | Integration | partitions | partition[n] | Enable IBM SPSS** 属性设置为 false。

#### 重新启用集成

如果尚未卸载 IBM SPSS Modeler Advantage Enterprise Marketing Management Edition 产品,那么您可以通过浏览至设置 **>** 配置页面,并将 **SPSS | Integration | partitions | partition[n] | Enable IBM SPSS** 属性设置为 true 来重新启用集成。

## <span id="page-18-0"></span>第 **3** 章 构建模型和对模型进行评分

将 IBM Campaign 与 IBM SPSS Modeler Advantage Enterprise Marketing Management Edition 集成之后,您可以在 IBM Campaign 流程图内使用"SPSS 模型 "和"SPSS 评分"流程框。使用"SPSS 模型"和"SPSS 评分"流程框打开 IBM SPSS Modeler Advantage Enterprise Marketing Management Edition 以查看和配置建模及评 分选项。

## 关于此任务

注:仅当已启用 IBM SPSS Modeler Advantage Enterprise Marketing Management Edition 集成时,"SPSS 模型"和"SPSS 评分"流程框才出现在 IBM Campaign 流程图 选用板内。

此流程概述描述了如何在 IBM Campaign 流程图内使用"SPSS 模型"和"SPSS 评分"流 程框。在下列文档中描述了其他信息:

- 在《IBM Campaign 用户指南》中详细描述了流程图、会话和营销活动。
- v 在《IBM SPSS Modeler Advantage 指南》中详细描述了建模和评分。

### 过程

下表提供了如何在 IBM Campaign 和 IBM SPSS Modeler Advantage Enterprise Mar keting Management Edition 中进行模型的构建和评分的概述。

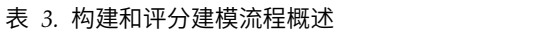

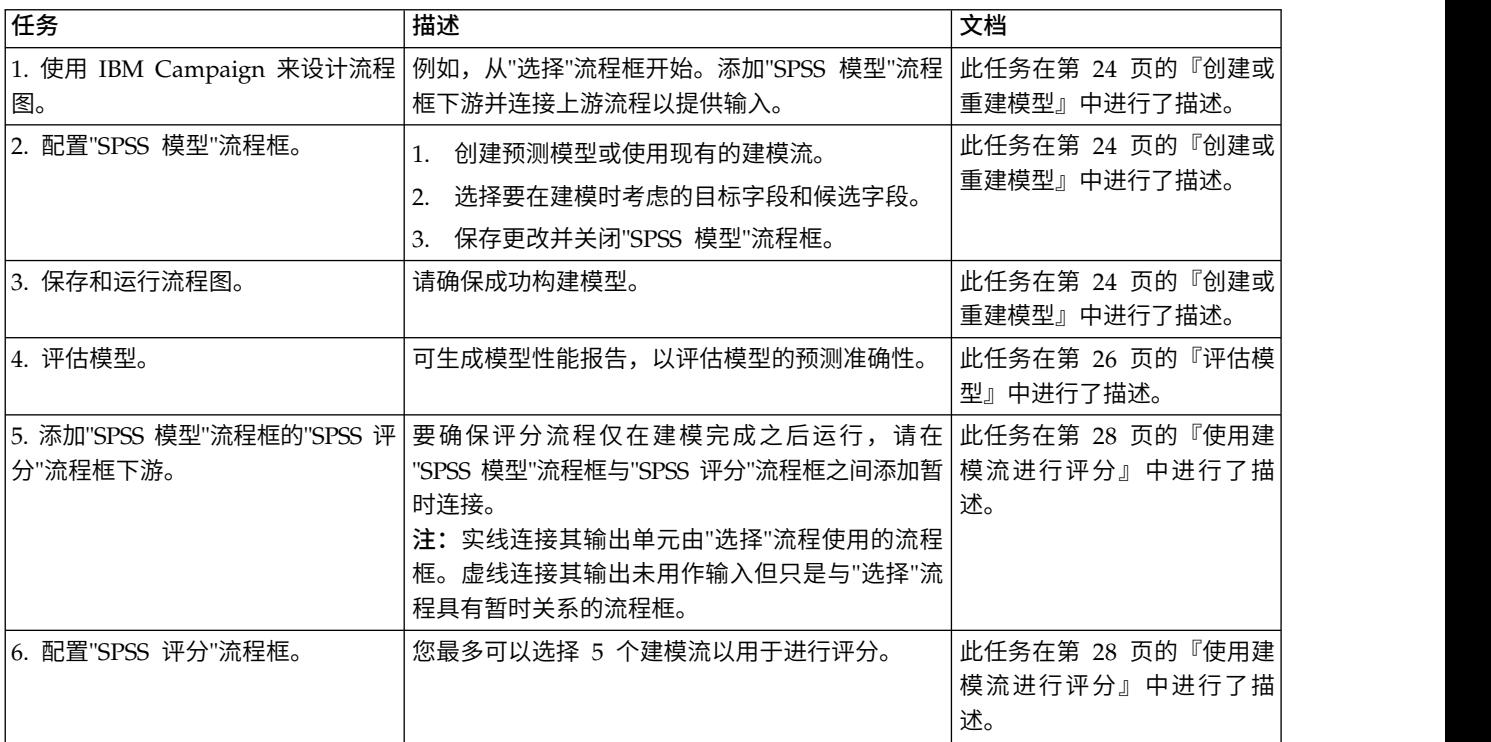

#### <span id="page-19-0"></span>表 *3.* 构建和评分建模流程概述 *(*续*)*

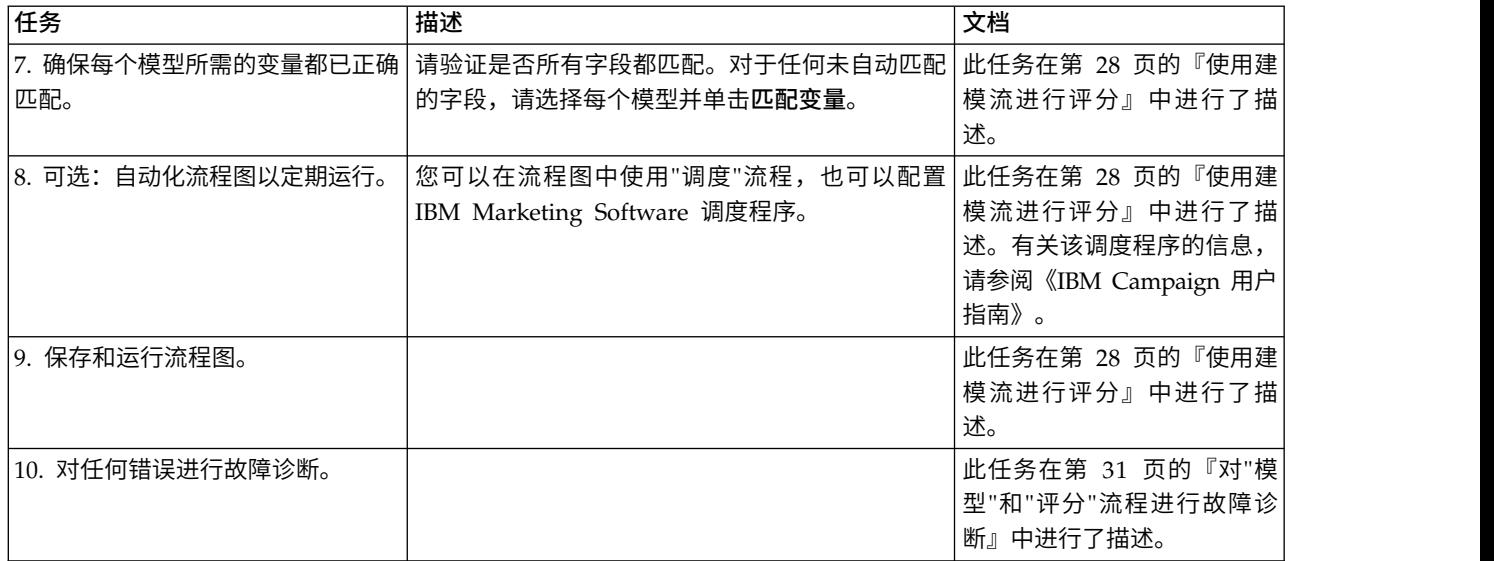

#### 定期对流程进行评分的流程图

在以下示例中,流程图从每月运行流程图的"调度"流程开始。它连接到"选择"流程,该 流程从市场营销数据生成客户标识的列表。然后,将这些标识发送给"SPSS 评分"流程以 对模型进行评分。最终,将"SPSS 评分"流程的结果发送到"快照"流程以写入数据库表, 从而供市场营销活动使用。

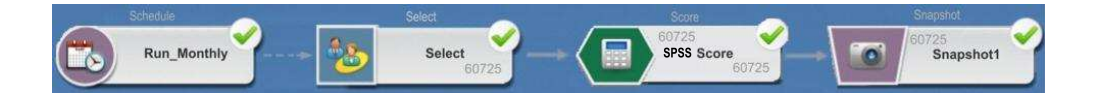

## 关于单点登录

单点登录允许用户从 Marketing Platform 或从 IBM Campaign 流程图访问 IBM SPSS Modeler Advantage Enterprise Marketing Management Edition。要使用单点登录, 必须在 Marketing Platform 上具有登录和密码并且角色为 SPSSuser 或 SPSSadmin。

系统管理员会通过 Marketing Platform 同时在 IBM SPSS Modeler Advantage Enter prise Marketing Management Edition 和 IBM Campaign 中设置用户。对于已在 IBM SPSS Modeler Advantage Enterprise Marketing Management Edition 上具有登录 的用户,在此设置过程中,会重置其密码。系统管理员可以向用户提供他们的新密 码。然后,用户可以通过在他们的 Marketing Platform 用户概要文件中编辑其 SPSS\_CRED\_DS 凭证来更改其 IBM SPSS Modeler Advantage Enterprise Marketing Management Edition 密码。

如果用户仅通过 Marketing Platform 或 IBM Campaign 访问 IBM SPSS Modeler Advantage Enterprise Marketing Management Edition,那么他们不需要其 IBM SPSS Modeler Advantage Enterprise Marketing Management Edition 密码。

<span id="page-20-0"></span>注:您可能会与其他 IBM Campaign 用户共享 IBM SPSS Modeler Advantage Enter prise Marketing Management Edition 登录。请与管理员联系,以了解在集成中设置 用户时所用的方式。

## 访问 **IBM SPSS Modeler Advantage Enterprise Marketing Management Edition**

可通过下列方式访问 IBM SPSS Modeler Advantage Enterprise Marketing Manage ment Edition:

- 在 Marketing Platform 中,选择**分析 > SPSS**,以打开 IBM SPSS Modeler Advantage Enterprise Marketing Management Edition 窗口。如果没看到此选项,请与 管理员联系。
- 在 IBM Campaign 中,创建流程图并添加"SPSS 模型"或"SPSS 评分"流程框。双击 该框并单击打开 **Modeler Advantage** 会话,以打开 IBM SPSS Modeler Advantage Enterprise Marketing Management Edition 窗口。

## 进行注销并重新进入 **IBM SPSS Modeler Advantage Enterprise Mar keting Management Edition**

必须从 IBM SPSS Modeler Advantage Enterprise Marketing Management Edition 浏览器窗口注销。请勿通过关闭浏览器窗口来退出。您仍然已登录到 IBM Campaign。

在从 IBM SPSS Modeler Advantage Enterprise Marketing Management Edition 窗 口注销之后,会显示消息 Application exited 以及**重新进入**按钮。要重新进入 IBM SPSS Modeler Advantage Enterprise Marketing Management Edition, 请单击重新 进入并输入 IBM SPSS Modeler Advantage Enterprise Marketing Management Edition 用户标识和密码,以显示 Decision Management 主页。如果不知道 IBM SPSS Modeler Advantage Enterprise Marketing Management Edition 登录标识,那么可 从 IBM Marketing Software 套件重新进入 IBM SPSS Modeler Advantage Enter prise Marketing Management Edition。

## 更改角色

如果您在 Marketing Platform 上的角色在用户与管理员二者之间转换,那么您在 IBM SPSS Modeler Advantage Enterprise Marketing Management Edition 中的许可权 不受影响。如果您在 IBM SPSS Modeler Advantage Enterprise Marketing Manage ment Edition 中的角色发生更改,那么管理员需要执行下列其中一项任务:

- 通过 IBM SPSS Collaboration and Deployment Services 修改您在 IBM SPSS Modeler Advantage Enterprise Marketing Management Edition 内具有的许可权。
- 为您创建新的 IBM SPSS Modeler Advantage Enterprise Marketing Management Edition 登录和密码。管理员还需要禁用或更改您先前的 IBM SPSS Modeler Advantage Enterprise Marketing Management Edition 帐户的密码以防止使 用该帐户。

## 在 **Marketing Platform** 上更改密码

用户可在其 SPSS\_CRED\_DS 数据源中更改其在 Marketing Platform 中的集成密码。

## <span id="page-21-0"></span>开始之前

您必须知道用于 IBM SPSS Modeler Advantage Enterprise Marketing Management Edition 登录的密码。如果不知道此密码,请让管理员重置您的密码。

#### 关于此任务

要更改您的集成密码,请完成下列步骤。

#### 过程

- 1. 登录到 Marketing Platform。
- 2. 浏览至设置 **>** 用户。
- 3. 在左窗格中,单击您的用户名。
- 4. 在右窗格中,单击编辑数据源。
- 5. 对于 SPSS\_CRED\_DS 数据源, 在数据源密码字段以及确认密码字段中输入您的新 密码。
- 6. 单击保存更改。

### 模型类型

IBM SPSS Modeler Advantage Enterprise Marketing Management Edition 支持 4 种模型类型。但是,预测模型是在使用 IBM Campaign 流程图中的"SPSS 模型"流程时 可创建的唯一类型的模型。尽管 IBM Campaign 会限制可在"SPSS 模型"流程框中创建 哪些类型的模型,但这 4 种模型类型中的任何一种都可用于在"SPSS 评分"流程框中进 行评分。

#### 下表描述了这 4 种模型类型。

表 *4. IBM SPSS Modeler Advantage Enterprise Marketing Management Edition* 模型类型

| 模型类型 | 描述                                                                                                    | 限制                                                                                                    |
|------|----------------------------------------------------------------------------------------------------|----------------------------------------------------------------------------------------------------|
| 预测   | 构建模型以预测所选相关目标。<br>例如,通过针对您的下一次营销活动将目标<br>锁定为最优质的客户, 将损失转化为利润。                                                                                                    | 这是从"SPSS 模型"流程框创建的缺省模型类型。 <b>目标</b> 字<br>段必须包含要预测的模型的文本或数字值。                                                                                                    |
| 预测规则 | 以交互方式构建用于标识细分市场的模型,<br>这些细分市场会显示与特定结果相对的较高<br>或较低可能性。<br>可使用"预测规则"模型创建规则,以对客户数<br>据进行细分。可使用 rule-finder 函数自动查<br>找对于您的所选目标字段具有 TRUE 值的情<br>况很多或很少的细分市场。例如,寻找积极<br>响应您营销活动的客户,然后确定具有更高<br>响应概率的细分市场。 | 不能在"SPSS 模型"流程框中创建或使用,但可以在"SPSS<br>评分"流程框中使用。要构建"预测规则"模型,必须从<br>IBM SPSS Modeler Advantage Enterprise Marketing<br>Management Edition 用户界面创建和构建建模流。<br>仅支持分类目标。                                                        |
| 集群   | 构建一个将具有类似特性的记录分类为组的<br>模型。<br>例如, 可根据人口统计信息特征或采购行为<br>对客户进行细分。                                                                                                    | 要构建"集群"模型, 必须从"SPSS 模型"流程框启动 IBM<br>SPSS Modeler Advantage Enterprise Marketing Man-<br>agement Edition。然后,将模型类型更改为"集群"并保存<br>建模流。"SPSS 模型"流程框中的指定目标字段用作评估<br>字段。在《IBM SPSS Modeler Advantage 指南》中描<br>述了评估字段以及其他集群选项。 |

<span id="page-22-0"></span>表 *4. IBM SPSS Modeler Advantage Enterprise Marketing Management Edition* 模型类型 *(*续*)*

| 模型类型                | 描述                                        | 限制                                                  |
|---------------------|-------------------------------------------|-----------------------------------------------------|
| 关联                  |                                           | 构建用于预测哪些项目最可能一起出现以及 要构建"关联"模型,必须从"SPSS 模型"流程框启动 IBM |
|                     | 预测它们之间关系的强度的模型。                           | SPSS Modeler Advantage Enterprise Marketing Man-    |
|                     |                                           | agement Edition。然后,将模型类型更改为"关联"并保存                  |
| 例如,根据当前购物篮中的项目确定客户的 | 建模流。"SPSS 模型"流程框中的目标字段必须指定包含 <sup>!</sup> |                                                     |
| 下一最有可能的采购。          |                                           | 内容的字段。在《IBM SPSS Modeler Advantage 指                |
|                     |                                           | <sup>'</sup> 南》中描述了 <b>内容</b> 字段以及其他关联选项。           |

#### **"**预测规则**"**模型

"预测规则"模型类型在 IBM Campaign 流程图中的"SPSS 模型"流程框内不受支持。如 果从 IBM Campaign 的"SPSS 模型"流程框打开 IBM SPSS Modeler Advantage Enter prise Marketing Management Edition,那么您不能创建"预测规则"模型或从另一种模 型类型更改为"预测规则"模型。

如果将建模流的模型类型更改为"预测规则", 那么"SPSS 模型"流程框会显示错误并且将 不进行配置。但是,您可以通过 IBM SPSS Modeler Advantage Enterprise Marketing Management Edition 界面手动运行"预测规则"模型并以交互方式构建这些模型。

可以选择"预测规则"模型用于在"SPSS 评分"流程框中进行评分。

## 自动匹配字段

如果使用现有建模流,那么在配置"SPSS 模型"和"SPSS 评分"流程框时,会自动匹配字 段。自动匹配流程会从映射表中找到出现的第一个确切字段名称,并将其与建模流中 的必需字段进行匹配。

"SPSS 模型"和"SPSS 评分"流程框这两者都会执行单元字段与建模流字段的自动字段匹 配。这会导致字段未进行匹配的问题,因为 IBM Campaign 与 IBM SPSS Modeler Advantage Enterprise Marketing Management Edition 使用不同机制解释字段类型。

例如:

在 IBM Campaign 中,在字符串内包含数字(例如 1512 和 100)的单元字段的类型 为字符串。在 IBM SPSS Modeler Advantage Enterprise Marketing Management Edition 中,该数据确定为数字。在此类情况下,自动匹配失败,并且您必须在"SPSS 模型 "或"SPSS 评分"流程框中手动匹配字段。

下列部分描述了自动匹配建模流字段的情况。

#### 运行流程图

如果运行流程图,并且其中的建模流包含未匹配的字段,那么建模流字段会自动匹 配。如果在"SPSS 模型"流程框中保存配置之后更改了建模流,那么在已配置的"SPSS 模 型"或"SPSS 评分"流程框中,字段可能未匹配。例如,如果在"SPSS 评分"流程框中添加 候选字段,那么这些字段在建模流中未匹配。

- 如果已重建模型,那么"SPSS 模型"流程框中未匹配的新字段会自动匹配。
- v 如果已对模型进行评分,那么"SPSS 评分"流程框中未匹配的新字段会自动匹配。

如果匹配成功,那么流程图运行成功。如果匹配未成功,那么运行会失败,并且您必 须先手动匹配字段,然后才能重新运行流程。

如果未更改任何字段,那么这些字段不会自动匹配。此操作会阻止覆盖您已提供的任 何匹配项。

在以下示例中,您已配置"SPSS 评分"流程框,以在 IBM Campaign 流程图与建模流之 间匹配变量。因此, A 与 A 相匹配, B1 (已手动覆盖) 与 B 相匹配, 并且 C 与 C 相匹配。

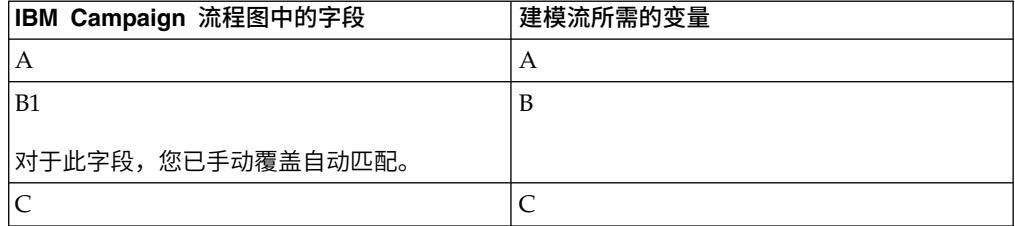

如果建模流已更改,并且现在需要变量 A、B 和 D,那么会保留先前的匹配项而只自 动匹配新变量 D。因此, A 仍然与 A 相匹配, B1 仍然与 B 相匹配, 并且新变量 D 与 D 相匹配。

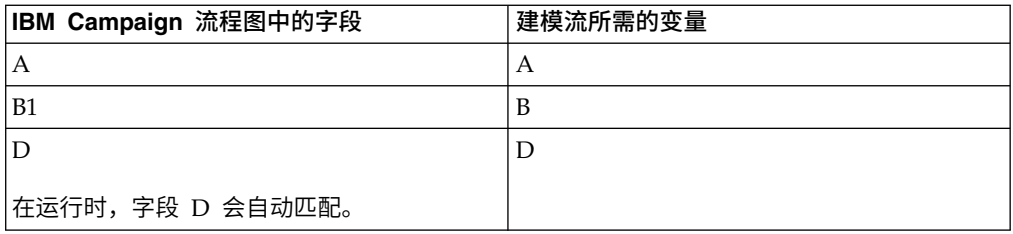

#### 以流程图编辑方式打开**"SPSS** 模型**"**或**"SPSS** 评分**"**流程框

通过使用现有建模流选项在"SPSS 模型"流程中选择建模流时,建模流字段会自动匹配。

打开"SPSS 模型"或"SPSS 评分"流程框时,IBM Campaign 会从 IBM SPSS Modeler Advantage Enterprise Marketing Management Edition 检索已配置的建模流的相关 元数据:

- v 对于建模流字段的任何不匹配项,都会显示一条警告。
- v 会保留您在现有建模流字段上设置的任何匹配项。
- v 从映射中删除任何已删除的字段。
- 对于新字段,您可以使用匹配按钮来自动匹配字段,也可以使用添加按钮来手动匹 配字段。

#### 在 **IBM SPSS Modeler Advantage** 会话中修改字段

在"SPSS 评分"流程框中选择建模流时,建模流字段会自动匹配。

如果在 IBM SPSS Modeler Advantage 中修改建模流字段,那么 IBM Campaign 不 会具有关于该会话或您在该处进行的任何更改的信息。

- <span id="page-24-0"></span>• 在"SPSS 模型"或"SPSS 评分"流程配置对话框中单击**确定**时,会保存流程框中的现有 配置。但是,IBM Campaign 不会获取最新的建模流元数据。如果自最近一次打开 配置窗口之后更改了必需字段,请单击**确定**。然后,重新打开该流程框,以更新建 模流的那些字段。
- 当您打开"SPSS 模型"或"SPSS 评分"流程框时, IBM Campaign 将检索最新的建模 流配置。任何已更改的字段都会自动匹配,如"以流程图编辑方式打开′SPSS 模型 ′或′SPSS 评分′流程框"中所述。
- 当运行"SPSS 模型"或"SPSS 评分"流程框时, IBM Campaign 会检索最新的建模流 配置。字段会自动匹配,如"运行流程图"中所述。

## 关于构建模型和对模型评分的先决条件

在 IBM Campaign 中构建模型和对模型评分之前,请确保满足这些先决条件。

#### 建模流

在 IBM SPSS Modeler Advantage Enterprise Marketing Management Edition 中, 建模配置和元数据存储在专用的流文件中,这些流文件称为建模流。

在 IBM Campaign 流程图中配置新的"SPSS 模型"流程框时,可创建新的建模流或使用 现有建模流。

对于"SPSS 评分"流程,可使用已在 IBM SPSS Modeler Advantage Enterprise Mar keting Management Edition 中创建的现有建模流。

建模流必须满足下列要求:

- 建模流将 SPSS AudID 作为数字关键字段来包括。对于通过"SPSS 模型"流程框创建 的任何建模流,此字段会自动创建。如果要手动创建建模流,那么需要确保数据源 包含数字 SPSS\_AudID 字段,该字段在数据集中唯一地标识每一个人。对于评分,必 须选择 SPSS\_AudID 关键字段作为评分输出。
- v 建模流使用单个数据源节点。
- v 部署元数据指示哪个分支是"模型刷新"分支。
- v 所选建模节点是自动建模节点或"决策列表"节点。
- "类型"节点存在,用于定义目标字段。

您可以通过访问 IBM SPSS Collaboration and Deployment Services 存储库来下载建 模流。在《IBM SPSS Collaboration and Deployment Services 用户指南》中描述了 下载过程。

#### 数据字段

IBM Campaign 会通过 .csv 数据文件将用户数据字段传递至 IBM SPSS Modeler Advantage Enterprise Marketing Management Edition。这些数据文件会写入共享文 件夹,以便进行建模和评分。

数据可包含数字、文本和日期字段。但是,IBM SPSS Modeler Advantage Enter prise Marketing Management Edition 仅会理解以数字形式表示的日期字段。如果建 模数据包含日期,那么必须先将它们转换为数字值,然后将该数据传递至 IBM SPSS Modeler Advantage Enterprise Marketing Management Edition。可在 IBM Cam<span id="page-25-0"></span>paign 中使用系统定义的 Date () 宏将日期转换为 Julian 格式。

#### 哑元数据文件

如果在"SPSS 模型"流程框中创建建模流,那么 IBM Campaign 会根据"SPSS 模型"流 程框中指定的候选字段的类型生成哑元数据。哑元数据文件存储在公用共享文件夹 中,并且用于创建流。哑元文件的用途是将字段名称和数据类型传递至 IBM SPSS Modeler Advantage Enterprise Marketing Management Edition, 以便 IBM SPSS Modeler Advantage Enterprise Marketing Management Edition 可理解建模流中的字段 类型。

如果在运行"SPSS 模型"或"SPSS 评分"流程框之前,在 IBM SPSS Modeler Advantage Enterprise Marketing Management Edition 中打开建模流,那么只有哑元数据 可用于"SPSS 评分"流程框。必须运行用于提供输入单元的流程和运行"SPSS 模型"流程 的流程来查看任何 IBM SPSS Modeler Advantage Enterprise Marketing Manage ment Edition 数据概述或预览中的真实数据。

哑元文件无法用于构建建模流。仅当"SPSS 模型"流程框在 IBM Campaign 流程图中运 行时,才会传递用于建模的实际数据。

#### 测试运行

测试运行不要求前面的流程框已成功运行,但这些运行可能不会生成有意义的结果。 对于测试模式,仅会提供部分用户数据,以测试流程图功能。除此之外,"SPSS 模型 "或"SPSS 评分"流程框的测试运行与生产运行相同。这两种类型的运行都会重建基于 IBM Campaign 中最新数据的模型。

## 从 **IBM PredictiveInsight** 转换现有 **IBM Campaign** 流程图

对于使用了 IBM PredictiveInsight 进行建模或评分的 IBM Campaign 流程图,必须 手动替换旧的"模型"和"评分"流程框。

#### 关于此任务

注:将不会运行具有旧的"模型"和"评分"流程框的流程图。必须将这些旧的流程框替换 为"SPSS 模型"和"SPSS 评分"流程框。

要将 IBM Campaign 流程图从 IBM PredictiveInsight 转换至 IBM SPSS Modeler Advantage Enterprise Marketing Management Edition,请完成下列步骤。

#### 过程

- 1. 在 IBM Campaign 中打开流程图。
- 2. 打开任何旧的"模型"和"评分"流程框,并记录要在新的流程框中使用的任何信息。
- 3. 删除旧的"模型"流程框并向流程图添加"SPSS 模型"流程框。

此任务在第 24 [页的『创建或重建模型』中](#page-27-0)进行了描述。

4. 删除旧的"评分"流程框并向流程图添加"SPSS 评分"流程框。

此任务在第 28 [页的『使用建模流进行评分』中](#page-31-0)进行了描述。

5. 测试流程图,以验证您的更改是否会创建所需输出。

## <span id="page-26-0"></span>选择除了 **LATEST** 之外的建模流版本

在 IBM SPSS Collaboration and Deployment Services 存储库中可能保存了建模流的 多个版本。当从该存储库中选择建模流时,您始终获取标记为 LATEST 的版本。

#### 关于此任务

IBM SPSS Modeler Advantage Enterprise Marketing Management Edition 会自动 将标签 LATEST 应用于建模流的最近保存版本。

要使用除了 LATEST 之外的建模流版本,请完成下列步骤。

#### 过程

1. 在 IBM SPSS Modeler Advantage Enterprise Marketing Management Edition 中打开您要使用的版本。

注:可展开列表以查看可用的版本以及选择其中一个版本。

- 2. 选择另存为以将模型复制到新的建模流中。然后,会将此版本标记为 LATEST。
- 3. 在"SPSS 模型"或"SPSS 评分"流程框中,单击**使用现有建模流**并选择新的建模流。

## **"SPSS** 模型**"**流程

IBM Campaign 会运行作为流程图一部分的"SPSS 模型"流程框。可通过使用流程图控 件来手动运行流程图,也可通过使用流程图中的"调度"流程框来自动执行流。该模型使 用从 IBM Campaign 流程图中抽取的当前数据进行构建。

"SPSS 模型"流程框必须正确配置,并且必须指向 IBM SPSS Collaboration and Deployment Services 存储库中的建模流。向"SPSS 模型"流程框提供输入的流程框必须已成功 运行,才能为生产运行正确生成数据。

删除"SPSS 模型"流程框不会删除它已创建的任何建模流。当从流程图中删除"SPSS 模型 "流程框时,IBM Campaign 会删除在共享文件系统上创建的文件。要除去建模流,请 通过 IBM SPSS Collaboration and Deployment Services 在 IBM SPSS Modeler Advantage Enterprise Marketing Management Edition 中将它们删除。

下列步骤描述了"SPSS 模型"流程:

- 1. 当运行"SPSS 模型"流程框时,IBM Campaign 会通过使用输入单元的所选字段来创 建数据文件。
- 2. IBM Campaign 会调用 IBM SPSS Modeler Advantage Enterprise Marketing Management Edition, 以构建使用 IBM SPSS Collaboration and Deployment Services 存储库中的建模流以及在步骤 1 中创建的数据文件的模型。输入文件会覆盖 在建模流中配置的任何数据源。如果通过 IBM SPSS Modeler Advantage Enter prise Marketing Management Edition 界面手动构建模型,那么将使用建模流中 配置的任何数据源来构建模型。
- 3. IBM SPSS Modeler Advantage Enterprise Marketing Management Edition 会 构建模型,并将标记为 LATEST 的文件保存在 IBM SPSS Collaboration and Deployment Services 存储库中。

<span id="page-27-0"></span>如果是由于添加或删除了输入数据源变量而重建模型,那么会保留建模配置。如果 该配置有效,那么将构建模型并将其作为最新版本保存在存储库中。如果该配置无 效,那么会显示错误(例如 missing target variable)。

4. 如果 IBM SPSS Modeler Advantage Enterprise Marketing Management Edition 返回成功消息, 那么"SPSS 模型"流程框会显示绿色的复选标记。

如果 IBM SPSS Modeler Advantage Enterprise Marketing Management Edition 返回失败消息,那么"SPSS 模型"流程框会显示红色的  $X_0$ 

5. 数据源会更新为指向已用来构建模型的 IBM Campaign 数据。存储库中的建模流 将更新并包含全新构建的模型。

## 用于创建或重建模型的最佳实践

在 IBM Campaign 中创建或重建模型时,请使用最佳实践。

下表描述了在 IBM Campaign 中创建或构建 SPSS 模型时要使用的最佳实践。

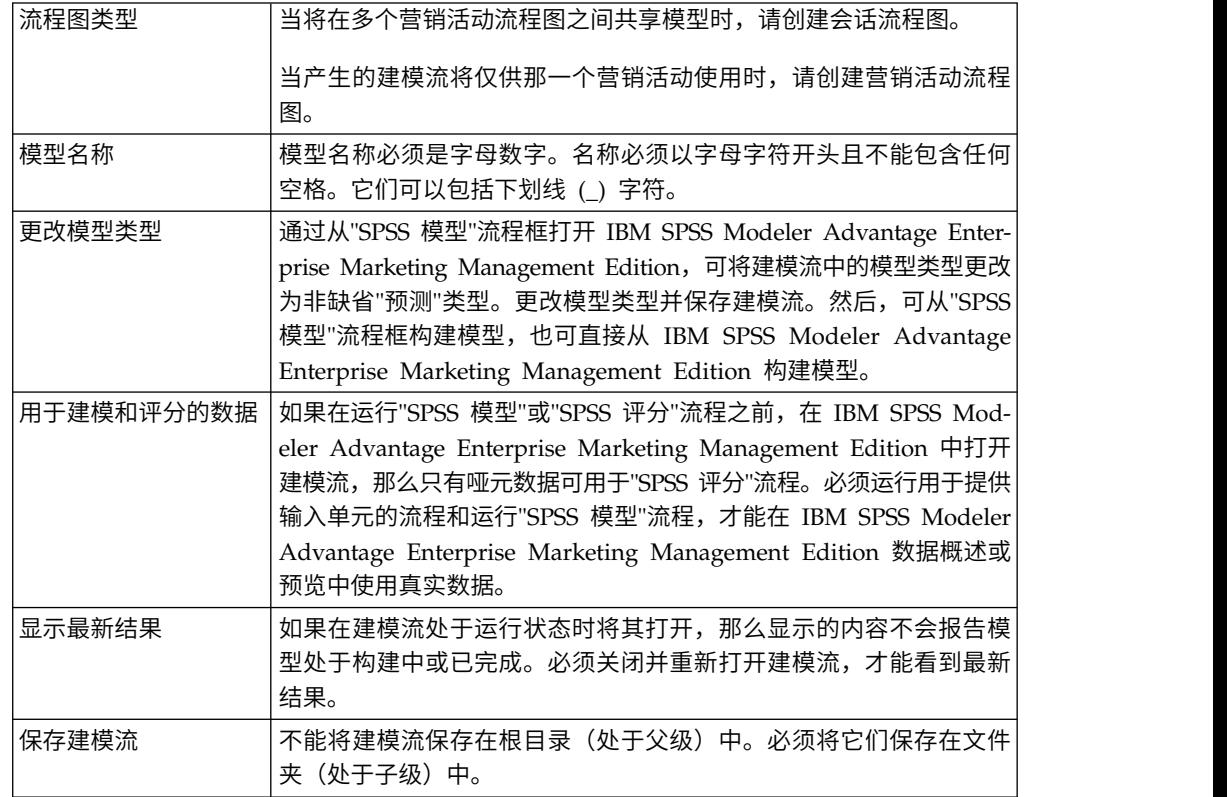

## 创建或重建模型

将"SPSS 模型"流程框添加至 IBM Campaign 流程图以创建新的建模流, 或者使用现有 建模流来重建或刷新模型。然后,您可以在 IBM SPSS Modeler Advantage Enter prise Marketing Management Edition 中查看和配置模型构建选项。在 IBM Campaign 自动化过程流期间构建模型时,将使用这些设置。

## 开始之前

如果您使用的是现有建模流,那么它必须是可装入到 IBM SPSS Modeler Advantage Enterprise Marketing Management Edition 中的兼容的 .str 文件。在《IBM SPSS Modeler Advantage 指南》的"共享流"主题中描述了关于使用 IBM SPSS Modeler Advantage Enterprise Marketing Management Edition 中创建的建模流的先决条件。 此外, 建模流必须包含名为 SPSS AudID 的数字关键字段。

### 关于此任务

请完成下列步骤来配置建模流程。

#### 过程

- 1. 在 IBM Campaign 中,以"编辑"方式打开流程图。
- 2. 将流程框从选用板拖到流程图工作区。照常对其进行连接,以选择一组受众成 员。 例如,使用"选择"、"细分"和"合并"流程框。
- 3. 将"SPSS 模型"流程框从选用板拖到流程图工作区。
- 4. 将流程连接到"SPSS 模型"流程框。 位于"SPSS 模型"流程上游的流程的输出,会向 "SPSS 模型"流程提供输入。 如果将"选择"流程框连接到"SPSS 模型"流程框,那么 "选择"流程会提供要用于构建模型的一组受众成员。
- 5. 双击流程图工作区中的"SPSS 模型"流程框。

这时,将打开"SPSS 建模流程配置"对话框。

- 6. 选择输入数据源,它是输入单元。
- 7. 选择是创建建模流,还是在现有建模流中重建模型。

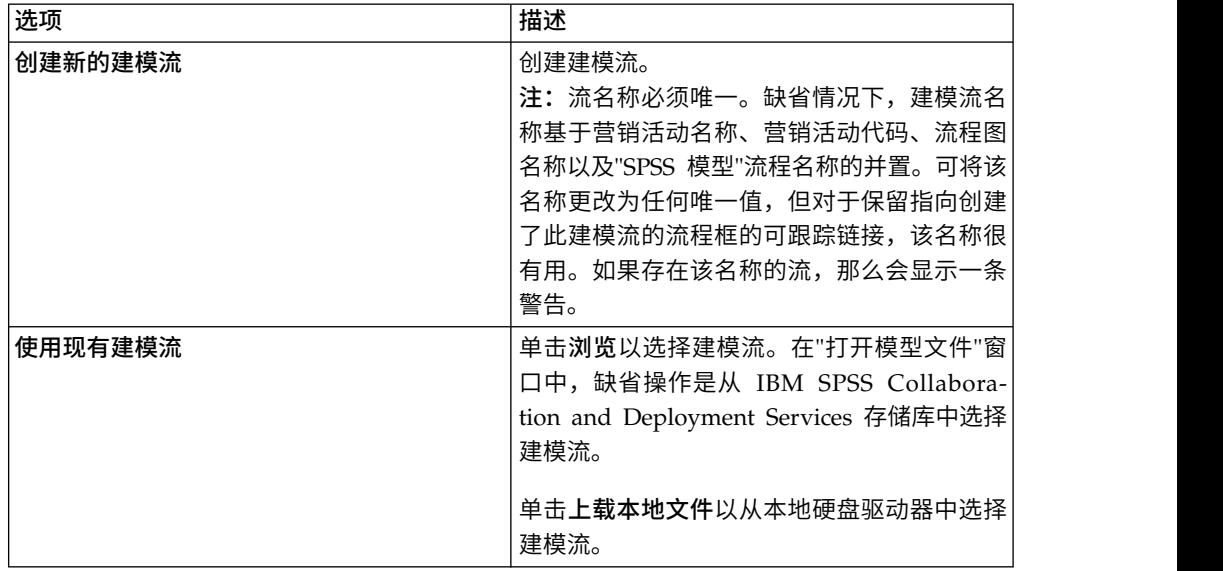

8. 根据模型类型,在目标字段中选择要尝试预测的内容。

- 对于"预测"模型,使用目标字段。
- 对于"关联"模型,使用内容字段。
- v 对于"集群"模型,使用集群评估字段。
- 9. 指定要考虑用于建模的变量。
- <span id="page-29-0"></span>• 当构建模型时,可选择任何"候选"字段,这些字段基于流程图中可用的表映 射。
- 当使用现有流时,**流字段**列会自动填充。如果未填充"流字段",那么将不显示 匹配、上移和下移按钮。
- 10. 可选:要更改缺省模型构建选项,请单击打开 **Modeler Advantage** 会话。

IBM SPSS Modeler Advantage Enterprise Marketing Management Edition 会 在新窗口中打开。将显示"建模"选项卡。建模流可能部分或完全配置并且已准备 **好构建模型, 但尚未构建模型。** 

现在,"SPSS 模型"流程框配置为使用现有建模流(它是刚才创建的流)。IBM Campaign 会传递缺省目标变量、受众标识和关键字,并创建哑元输入数据文件以 构建模型。

a. 选择建模类型。

请确保选择缺省"预测"模型类型。

- b. 可选: 在"建模"选项卡上, 选择适用于此建模流程的值。
	- 特定于模型的设置:例如用于培训集与测试集的数据之间的百分比
	- 构建设置: 启用或禁用自动数据清除

注: 请确保包括数字关键字段 SPSS AudID。

c. 可选:单击数据选项卡并查看数据配置。

如果正在从"SPSS 模型"流程框创建建模流,那么会使用流程图中的数据配置"数 据"选项卡。如果正在使用现有建模流,那么会使用该建模流中的数据配置"数 据"选项卡。可更改数据源并使用任何功能(例如创建新变量)。任何数据源 更改都仅对当前会话有效;在执行"SPSS 模型"流程的任何运行时,都会覆盖这 些更改。

d. 可选:在配置设置之后,单击构建模型。

仅当 SPSS Modeler 服务器上提供了数据时(例如当先前运行了"SPSS 模型" 流程框时),才能构建模型。

e. 保存更改并退出 IBM SPSS Modeler Advantage Enterprise Marketing Management Edition 以返回到"SPSS 建模流程配置"对话框。

建模流保存在 IBM SPSS Collaboration and Deployment Services 存储库中。

11. 单击确定以保存并关闭"SPSS 建模流程配置"对话框。

IBM Campaign 将验证设置是否有效以及是否准备好构建模型。

- v 如果这些设置有效,那么"SPSS 模型"流程框会显示状态 configured。
- 如果这些设置无效,那么"SPSS 模型"流程框会显示状态 unconfigured 以及相 应的错误消息。

#### 评估模型

在构建模型之后,可生成模型性能报告,以评估模型的预测准确性。

#### <span id="page-30-0"></span>开始之前

从 IBM SPSS Modeler Advantage Enterprise Marketing Management Edition 用 户界面手动构建模型,或运行带有生产数据的"SPSS 模型"流程。然后,验证建模流是否 包含成功构建的模型。

#### 关于此任务

使用评估选项生成在成功构建模型之后可用的图表(例如对建模数据和模型详细信息 的分析)。

要为模型生成评估图形和图表,请完成下列步骤。

#### 过程

- 1. 从下列选项中选择要评估的模型:
	- 在 IBM Campaign 流程图中,双击"SPSS 模型"流程框以打开"SPSS 建模流程配 置"对话框。 "SPSS 模型"流程框必须显示绿色的复选标记。
	- v 单击打开 **Modeler Advantage** 会话以在新窗口中启动 IBM SPSS Modeler Advantage Enterprise Marketing Management Edition。针对与"SPSS 模型"流 程关联的建模流,会显示"模型"选项卡。

已构建模型的版本号应该与它最近一次运行"SPSS 模型"流程时从 IBM Campaign 预期的版本号相匹配。如果版本号不匹配,那么 IBM Campaign 会显示 一条警告,指出流中的模型可能不是最近一次通过 IBM Campaign 构建的模型。

- 在 IBM SPSS Modeler Advantage 中,单击打开并选择包含已构建模型的建模 流。
- 2. 单击评估以针对模型生成图表。

注: 如果更改任何模型设置, 那么可从 IBM SPSS Modeler Advantage 会话或通 过运行 IBM Campaign 流程图中的过程流来重建模型。

- 3. 审阅评估图表。
- 4. 完成之后,请关闭报告窗口。
- 5. 退出 IBM SPSS Modeler Advantage Enterprise Marketing Management Edition。

## **"SPSS** 评分**"**流程

IBM Campaign 会运行作为流程图一部分的"SPSS 评分"流程框。要对其进行评分并且 其数据来自"SPSS 评分"流程框中定义的源单元的个人。

"SPSS 评分"流程框必须正确配置,并且指向 IBM SPSS Collaboration and Deployment Services 存储库中的至少一个建模流。

"SPSS 评分"流程可最多使用 5 个对同一输入单元运行的不同模型进行评分。可以使用 多个模型对不同商品比较响应可能性,每个商品一个模型。例如,对一个模型评分以 生成响应的可能性,对另一模型评分以预测采购量的量级。

如果删除"SPSS 评分"流程框,那么 IBM Campaign 会从共享文件夹和 partition/ <partition n>/tmp 文件夹清除任何关联的文件。

## 文件长度错误

如果当运行"SPSS 评分"流程框时,您频繁看到消息 Delimited file length exceeds allowable maximum length, 那么可增大配置参数的值。

- <span id="page-31-0"></span>文件长度错误<br>如果当运行"SPSS 评分"流程框时,您频繁看到消息 Delimited file length exceeds<br>allowable maximum length,那么可增大配置参数的值。<br>1. 在 IBM Campaign 配置中,浏览至<br>Affinium|Campaign|partitions|partition1|server|internal。<br>2. 将 pu**mPowsPeadToParseDel** Affinium|Campaign|partitions|partition1|server|internal。
- 2. 将 **numRowsReadToParseDelimitedFile** 更改为比缺省值 100 大的数字。

该值取决于要在"SPSS 评分"流程框中处理的总记录数。对于此配置属性的任何值, 会从接收自 IBM SPSS Modeler Advantage Enterprise Marketing Management Edition 的评分输出文件顶部开始处理一半记录。会从该文件底部开始处理剩余的一 半记录,以确定所有字段的最大字段宽度。

如果将此配置参数设置为很大的值,那么可处理更多记录,以帮助确保精准确定所 有字段的最大字段宽度。

如果将此配置参数设置为 0,那么会扫描整个文件,以精准确定所有字段的字段宽 度。如果文件大小很大,那么此操作会解决错误但会增加"SPSS 评分"流程运行时 间。

下列步骤描述了"SPSS 评分"流程:

- 1. 运行"SPSS 评分"流程时,IBM Campaign 会指定下列信息:
	- v IBM SPSS Collaboration and Deployment Services 存储库中的建模流
	- 要对其进行评分的数据的输入和输出文件路径
	- 评分结果(例如来自"快照"流程框)
- 2. IBM Campaign 会为要对其进行评分的受众成员创建一个输入文件。该文件包含模 型所需的字段或变量。
- 3. 运行"SPSS 评分"流程。结果会存储在服务器上共享目录中的文件内。 IBM Campaign 自动检索已评分字段并将这些字段作为永久派生字段提供给下游流程框使用。
- 4. 下游流程可以使用输出评分进一步再选择或细分数据,或者生成评分值的快照。

注:如果"SPSS 评分"流程中未提供由下游流程使用的评分输出,那么这些下游流程 会发生故障。例如,如果在建模流中更改了评分配置,并且定义了不同的输出,那 么可能发生此故障。

## 使用建模流进行评分

在 IBM Campaign 流程图中,打开"SPSS 评分"流程框以配置评分设置。在 IBM Campaign 自动化过程流期间对受众成员进行评分时,将使用这些设置。

### 关于此任务

您可以修改现有建模流中的评分选项。例如,您可能要创建用于生成评分的值(例如 派生评分时的帐户余额)的快照。这些字段可以用于个性化(例如发送消息"感谢您最 近存款 \$500")。

注:从 IBM SPSS Modeler Advantage Enterprise Marketing Management Edition 中导入评分输出文件时,"评分"流程框会使用配置属性 **Campaign | partitions |** **partition[n] | server | internal | numRowsReadToParseDelimitedFile**。此属性确 定要检查的行条目数,以便确定数据类型和字段长度。有关更多信息,请参阅《IBM Campaign 管理员指南》。

要使用建模流进行评分,请完成下列步骤。

#### 过程

- 1. 在 IBM Campaign 中, 以"编辑"方式打开流程图。
- 2. 将流程框从选用板拖到流程图工作区。照常对其进行连接,以选择一组受众成 员。 例如,使用"选择"、"细分"和"合并"流程框。
- 3. 将"SPSS 评分"流程框从选用板拖到流程图工作区。
- 4. 将包含要评分的受众成员的流程框连接到"SPSS 评分"流程框。

注:如果"SPSS 评分"流程中的任何建模流创建于同一流程图中,请将那些"SPSS 模 型"流程框连接到"SPSS 评分"流程框。创建暂时连接,以确保直到刷新模型之后, 才会进行评分。如果模型尚未构建,那么您不能使用暂时连接。要创建暂时连 接,请将"SPSS 模型"流程框各个角的其中一个箭头拖到"SPSS 评分"流程框。

5. 双击流程图工作区中的"SPSS 评分"流程框。

这时,将打开"SPSS 评分流程配置"对话框。

- 6. 选择包含要评分的受众成员的源单元。
- 7. 选择要用于评分的模型数。
- 8. 通过完成下列步骤来配置每个模型:
	- a. 通过浏览至存储库中的文件或通过从本地硬盘驱动器上载建模流来选择建模 流。在选择有效建模流之后,评分输出会显示在评分字段名称列中。

注:如果尚未构建模型,那么您不能配置"SPSS 评分"流程。

b. 可选:在"参数"列中,将缺省模型名称更改为对用户更友好的名称。下游评分 输出将通过此模型名称进行标识。

"<br>注:如果尚未构建模型,那么您不能配置"SPSS 评分"流程。<br>可选:在"参数"列中,将缺省模型名称更改为对用户更友好的名称。下游评分<br>输出将通过此模型名称进行标识。<br>例如,对于输出评分以及关联的置信度值,可将输出字段命名为 \$XS-<br>Response 和 \$XSC-Response。模型名称为 FreeShipping0ffer。可从"SPSS 评 Response 和 \$XSC-Response。模型名称为 FreeShippingOffer。可从"SPSS 评 分"流程下游使用的评分输出名为 FreeShippingOffer.\$XS-Response(对于免 运费模型评分)和 FreeShippingOffer.\$XSC-Response(对于关联的置信度 值)。

c. 可选:选择建模流行,并单击匹配变量名称以验证并匹配任何未正确匹配的 字段。

注:在缺省情况下,变量会按名称自动匹配。请验证这些匹配项是否正确并 手动更正任何不正确的匹配项。自动匹配在第 19 [页的『自动匹配字段』中](#page-22-0) 进行了描述。

d. 可选:单击打开 **Modeler Advantage** 会话以配置评分选项。

IBM SPSS Modeler Advantage Enterprise Marketing Management Edition 会在新窗口中打开。您可以更改缺省评分输出(或任何其他评分选项)并 保存建模流。

9. 单击确定以关闭"SPSS 评分流程配置"对话框。

如果 IBM Campaign 检测到未完全配置"SPSS 评分"流程, 那么"SPSS 评分"流程 框会显示状态 unconfigured 以及一条错误消息。

- <span id="page-33-0"></span>10. 可选:自动化流程图以定期运行。您可以在流程图中使用"调度"流程,也可以配 置 IBM Marketing Software 调度程序。在《IBM Campaign 用户指南》中描述 了该调度程序。
- 11. 保存流程图。

现在,您可以在流程图上执行测试运行以验证其是否返回预期结果。

## 自动构建模型和对模型评分

通过使用 IBM Campaign 流程图中的"调度"流程框, 或通过使用 IBM Marketing Software Scheduler,可自动构建模型以及对模型评分。该调度程序仅对完整流程图起作用。

#### 关于此任务

您可以在使用不同频率运行的两个单独的流程图中实现模型的自动构建和评分。例 如,您可能要每周进行一次评分,每月重建一次模型。

如果构建流程和评分流程这两者在同一流程图中,请确保在评分开始之前,建模已成 功完成。可在"SPSS 模型"流程与"SPSS 评分"流程之间创建暂时连接,该连接在流程图 中显示为虚线。

注:下列任务是如何配置流程图的一个示例。可以使用"选择"流程框选择受众,或使用 "抽样"或"细分"流程框选择要用于构建模型的一部分受众。

要自动构建模型以及对模型评分,请完成下列步骤。

#### 过程

- 1. 在 IBM Campaign 中,以"编辑"方式打开流程图。
- 2. 要自动构建模型,请将下列流程框从选用板拖到流程图工作区中,并按以下顺序对 它们进行连接:
	- a. 调度:连接至必须在流程图运行开始时启动的所有顶级流程框。
	- b. "选择"流程框以及其他流程框(根据需要)
	- c. SPSS 模型
- 3. 要自动进行批量评分,请将下列流程框从选用板拖到流程图工作区中,并按以下顺 序对它们进行连接:
	- a. 调度:连接至必须在流程图运行开始时启动的所有顶级流程框。
	- b. "选择"流程框以及其他流程框(根据需要)
	- c. SPSS 评分
	- d. 快照:"快照"流程会将评分写入数据库表或平面文件,以供其他流程图和流程 使用。
- 4. 要创建用于自动进行构建和评分的单个流程图,请将下列流程框从选用板拖到工作 区中,并按以下顺序对它们进行连接:

注:请将"调度"流程框连接至必须在流程图运行开始时启动的所有顶级流程框。

a. "调度"到"选择"

- <span id="page-34-0"></span>b. "选择"到"SPSS 模型"
- c. "选择"到"SPSS 评分"

添加从"SPSS 模型"流程框到"SPSS 评分"流程框的暂时连接。

注:如果未构建模型,那么您不能在"SPSS 评分"流程框中选择模型流。

d. "SPSS 评分"到"快照"

"快照"流程会将评分写入数据库表。

注:在单个流程图中,项目 a 和 b 组成一个分支,项目 c 和 d 组成另一个分支。

- 5. 配置流程框。
- 6. 保存流程图。
- 7. 在流程图中测试流程。

## 对**"**模型**"**和**"**评分**"**流程进行故障诊断

确定失败的原因并更正设置,以便在进行评分之前,可重建模型。

### 关于此任务

当流程图运行失败时,IBM Campaign 将显示错误状态和错误消息。如果"SPSS 模型 "或"SPSS 评分"流程框在运行期间发生故障,那么它会显示一个红色 X。根据具体错误, 您可能需要在流程图流程框或在建模流中更正问题。其他问题可能需要更改配置参 数。

要对"模型"或"评分"流程的问题进行故障诊断,请完成下列步骤。

#### 过程

1. 在 IBM Campaign 流程图中,将光标滚动到带红色 X 的流程框上方,以查看错 误。

注:也会在流程图日志中捕获此信息。在 IBM Campaign 中,确保将日志记录级 别设置为全部。

- 2. 打开"SPSS 建模流程配置"对话框或"SPSS 评分流程配置"对话框。
- 3. 如果确定问题在建模流中,请单击打开 **Modeler Advantage** 会话。

注: 在"SPSS 评分"流程框中, 您可以打开多个会话, 每一个会话对应一个建模流。 每个建模流都会在它自己的窗口中打开。

针对与"SPSS 模型"流程关联的建模流,会显示"模型"选项卡。针对与"SPSS 评分"流 程关联的建模流,会显示"评分"选项卡。如果尚未构建任何模型,那么将显示"数 据"选项卡。根据具体问题,除非在 IBM SPSS Modeler Advantage 会话中重新运 行模型或评分,否则可能会显示错误。

- a. 审阅并根据错误的需要来更改设置。
- b. 单击构建模型或评分。也可以单击评估或测试。
- c. 保存建模流。
- 4. 关闭流程配置对话框并返回到 IBM Campaign 流程图。

IBM Campaign 会检测建模流是否准备好运行并将"SPSS 模型"或"SPSS 评分"流程 框显示为 configured 或 unconfigured。

## <span id="page-35-0"></span>使用**"SPSS** 模型**"**和**"SPSS** 评分**"**流程的营销活动的示例

ABC Bank 的市场营销人员希望通过提供特殊的高利率来向客户推广储蓄帐户。他们运 行了以 1000 个客户为目标的市场营销活动。该营销活动的结果很差,因为鲜有客户接 受了该商品。现在,这些市场营销人员希望以另外 1000 个客户为目标。为了从该营销 活动获取较好的结果,他们希望分析来自上次营销活动的响应,以查找接受该商品的 可能性较大的客户。

### 运行市场营销活动以推广新的储蓄帐户

营销活动设计人员可通过完成下列步骤来创建此营销活动:

- 1. 在 IBM Campaign 中,以"编辑"方式打开流程图,来创建用于分析源自先前响应的 数据的模型。
- 2. 将"选择"流程框拖到流程图工作区。对该流程框进行配置,以选择全部客户数据并 将其传递至"SPSS 模型"流程框。
- 3. 将"SPSS 模型"流程框拖到流程图工作区。对该流程框进行配置,以使用帐户类型、 帐户余额、年平均帐户余额、最近一次交易金额以及薪金来创建模型。

以下示例显示了建模流程图详细信息。

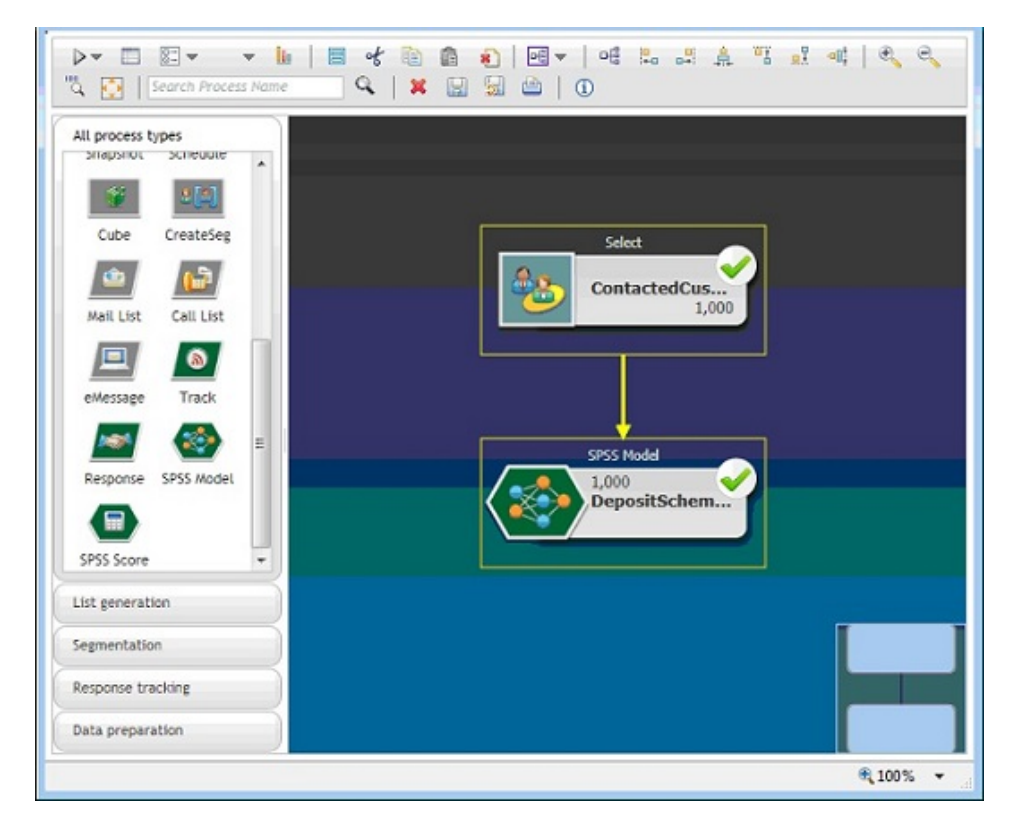

4. 运行流程图。

预测模型由 IBM SPSS Modeler Advantage Enterprise Marketing Management Edition 创建,并且基于由 IBM Campaign 提供的数据。此模型帮助市场营销人员 预测其他客户的行为。

以下示例显示了 IBM SPSS Modeler Advantage Enterprise Marketing Manage ment Edition 中的已创建模型。

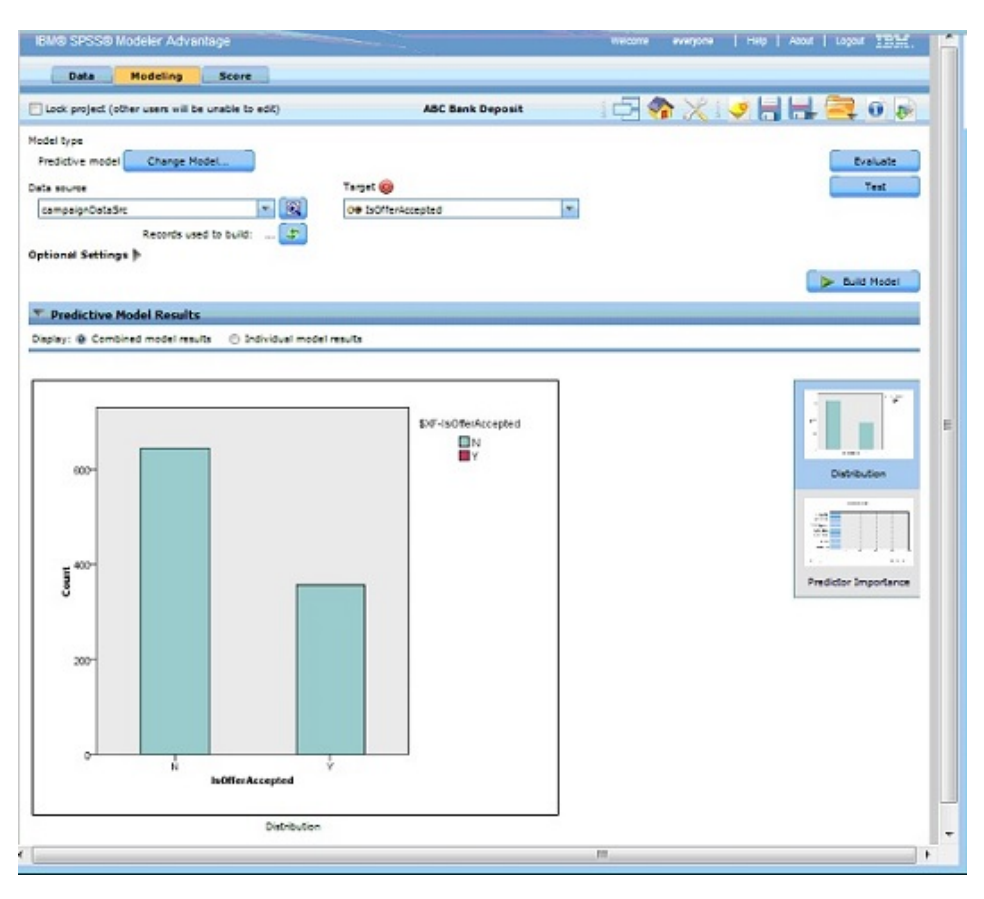

当该模型已在 IBM SPSS Modeler Advantage Enterprise Marketing Manage ment Edition 中就绪时,它可用于预测客户的行为。ABC Bank 具有 1000 个客 户的列表,这些客户组成新营销活动的潜在目标受众。

5. 在 IBM Campaign 中,以"编辑"方式打开流程图,在该流程图中,客户数据发送 至 IBM SPSS Modeler Advantage Enterprise Marketing Management Edition 以便根据先前创建的模型进行评分。对"SPSS 评分"流程框进行配置,以选择新创建 的模型用于进行评分。

以下示例显示了评分流程图详细信息。

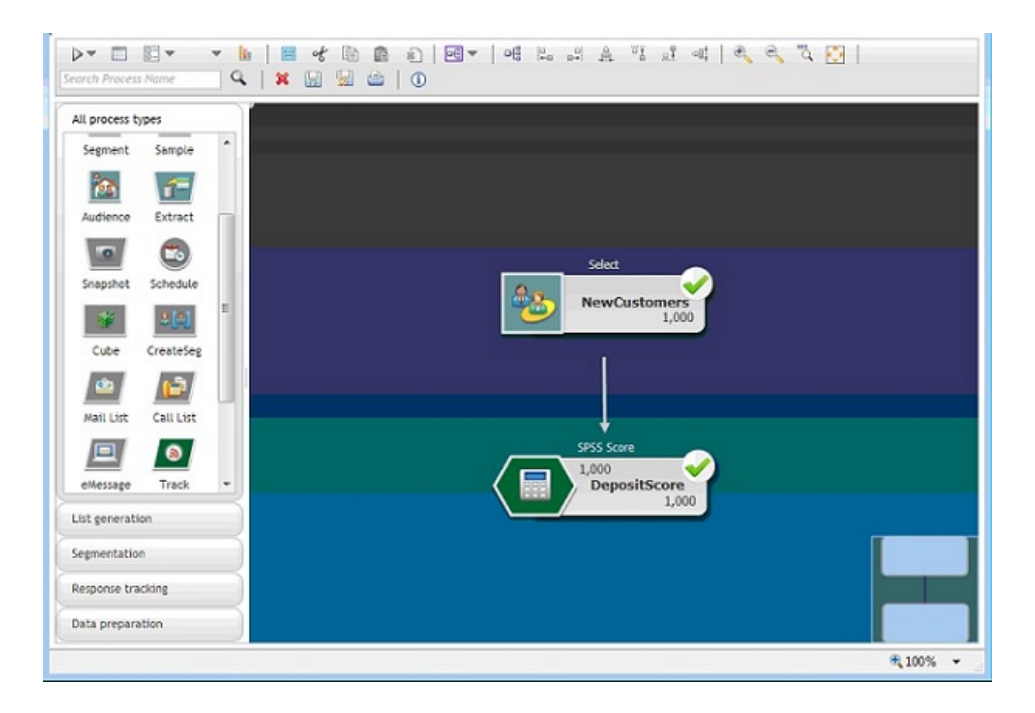

在以下示例中,IBM SPSS Modeler Advantage Enterprise Marketing Manage ment Edition 的"评分"选项卡显示了输出字段以及数据源详细信息。

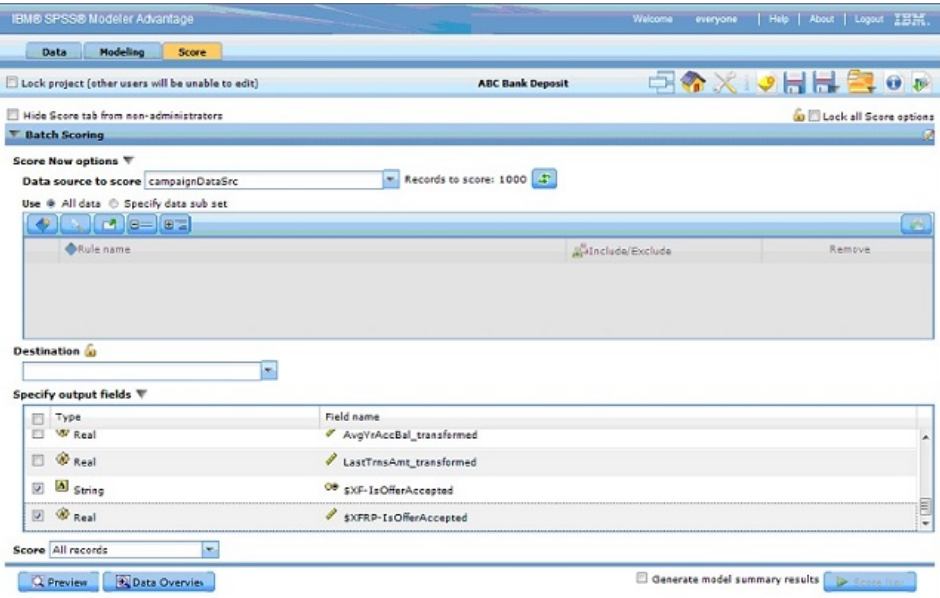

- 6. 对 IBM SPSS Modeler Advantage Enterprise Marketing Management Edition 中的数据进行评分,并向 IBM Campaign 提供评分结果。
- 7. 在 IBM Campaign 流程图中,使用市场营销逻辑优化基于针对每个客户接收的评 分的列表。

市场营销商品将使用各种渠道分配并交付至目标列表中的客户。

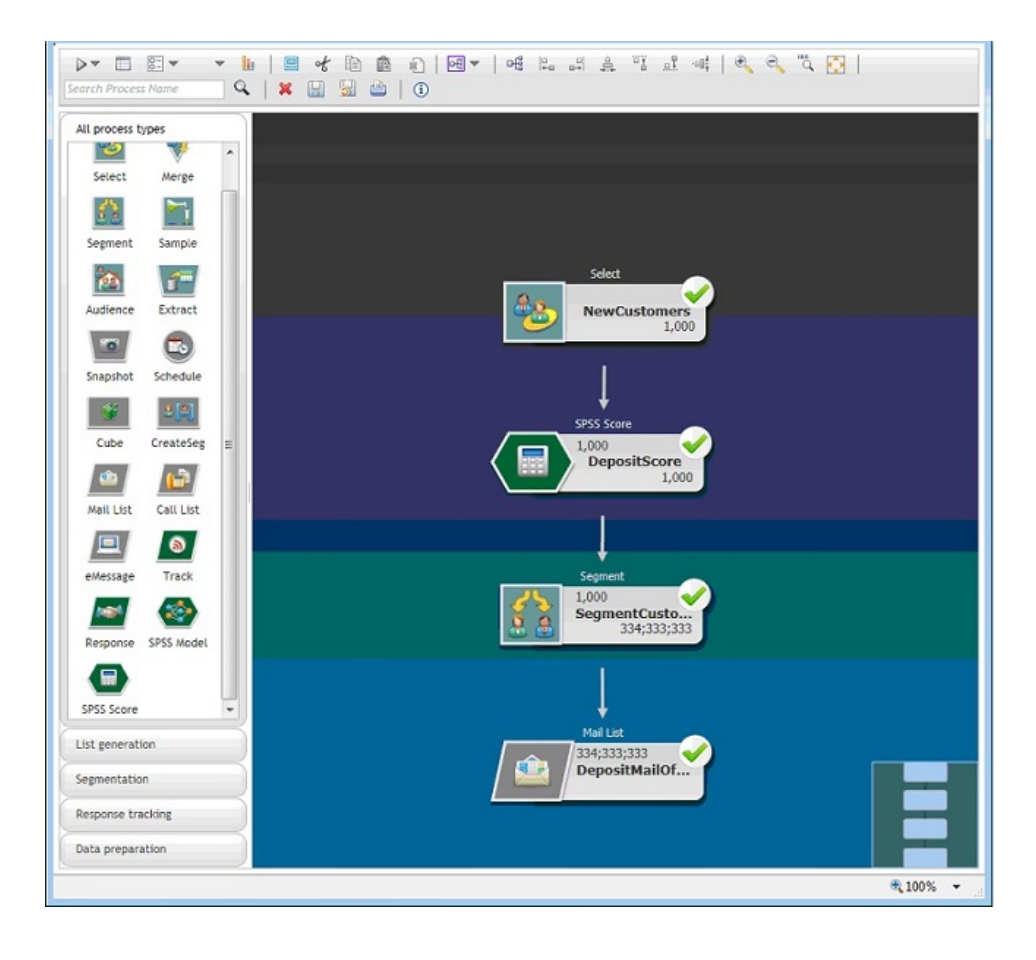

## <span id="page-40-0"></span>在与 **IBM** 技术支持联系之前

如果您遇到无法通过查阅文档解决的问题,那么贵公司的指定支持联系人可致电 IBM 技 术支持中心。使用这些准则来确保您的问题得以有效且成功地解决。

如果您不是贵公司的指定支持联系,请与 IBM 管理员联系以了解相关信息。

注:技术支持不会编写或创建 API 脚本。有关实现 API 产品的帮助,请与 IBM 专业 服务联系。

### 要收集的信息

联系 IBM 技术支持前, 请收集以下信息:

- v 有关问题性质的简短描述。
- v 发生问题时看到的详细错误消息。
- v 重现该问题的详细步骤。
- v 相关的日志文件、会话文件、配置文件和数据文件。
- v 关于 产品和系统环境的信息,您可以按"系统信息"中所述来获取。

### 系统信息

致电 IBM 技术支持时,可能会要求您提供有关系统环境的信息。

如果问题不妨碍登录,那么可在"关于"页面上获得大部分此类信息,该页面提供有关所 安装的 IBM 应用程序的信息。

可以通过选择帮助 **>** 关于来访问"关于"页面。如果"关于"页面不可访问,请检查位于应 用程序安装目录下面的 version.txt 文件。

#### **IBM** 技术支持的联系信息

有关联系 IBM 技术支持中心的方法,请参见 IBM 产品技术支持中心网站:[\(http://](http://www.ibm.com/support/entry/portal/open_service_request) [www.ibm.com/support/entry/portal/open\\_service\\_request\)](http://www.ibm.com/support/entry/portal/open_service_request)。

注:要输入支持请求,您必须使用 IBM 帐户登录。此帐户必须已链接至 IBM 客户编 号。要了解有关将您的帐户与 IBM 客户编号相关联的更多信息,请参阅"支持门户网站 "上的支持资源 **>** 授权的软件支持。

## <span id="page-42-0"></span>声明

本信息是为在美国提供的产品和服务而编写的。

IBM 可能在其他国家或地区不提供本文档中讨论的产品、服务或功能特性。有关您所在 区域当前可获得的产品和服务的信息,请向您当地的 IBM 代表咨询。任何对 IBM 产 品、程序或服务的引用并非意在明示或暗示只能使用 IBM 的产品、程序或服务。只要 不侵犯 IBM 的知识产权,任何同等功能的产品、程序或服务,都可以代替 IBM 产品、 程序或服务。但是,评估和验证任何非 IBM 产品、程序或服务,则由用户自行负责。

IBM 可能已拥有或正在申请与本文档内容有关的各项专利。提供本文档并不意味着授予 用户使用这些专利的任何许可。您可以用书面形式将许可查询寄往:

IBM Director of Licensing IBM Corporation North Castle Drive Armonk, NY 10504-1785 U.S.A.

有关双字节 (DBCS) 信息的许可证查询,请与您所在国家或地区的 IBM 知识产权部门 联系, 或用书面方式将查询寄往:

Intellectual Property Licensing Legal and Intellectual Property Law IBM Japan, Ltd. 19-21, Nihonbashi-Hakozakicho, Chuo-ku Tokyo 103-8510, Japan

本条款不适用英国或任何这样的条款与当地法律不一致的国家或地区:International Business Machines Corporation"按现状"提供本出版物,不附有任何种类的(无论是明 示的还是暗含的)保证,包括但不限于暗含的有关非侵权、适销和适用于某种特定用 途的保证。某些国家或地区在某些交易中不允许免除明示或暗含的保证。因此本条款 可能不适用于您。

本信息中可能包含技术方面不够准确的地方或印刷错误。此处的信息将定期更改;这 些更改将编入本资料的新版本中。IBM 可以随时对本出版物中描述的产品和/或程序进 行改进和/或更改,而不另行通知。

本信息中对任何非 IBM Web 站点的引用都只是为了方便起见才提供的, 不以任何方 式充当对那些 Web 站点的保证。那些 Web 站点中的资料不是 IBM 产品资料的一部 分,使用那些 Web 站点带来的风险将由您自行承担。

IBM 可以按它认为适当的任何方式使用或分发您所提供的任何信息而无需对您承担任何 责任。

本程序的被许可方如果要了解有关程序的信息以达到如下目的:(i) 允许在独立创建的程 序和其他程序(包括本程序)之间进行信息交换,以及 (ii) 允许对已经交换的信息进行 相互使用,请与下列地址联系:

<span id="page-43-0"></span>IBM Corporation B1WA LKG1 550 King Street Littleton, MA 01460-1250 U.S.A.

只要遵守适当的条件和条款,包括某些情形下的一定数量的付费,都可获得这方面的 信息。

本文档中描述的许可程序及其所有可用的许可资料均由 IBM 依据 IBM 客户协议、IBM 国际程序许可协议或任何同等协议中的条款提供。

此处包含的任何性能数据都是在受控环境中测得的。因此,在其他操作环境中获得的 数据可能会有明显的不同。有些测量可能是在开发级的系统上进行的,因此不保证与 一般可用系统上进行的测量结果相同。此外,有些测量是通过推算而估算的,实际结 果可能会有差异。本文档的用户应当验证其特定环境的适用数据。

涉及非 IBM 产品的信息可从这些产品的供应商、其出版说明或其他可公开获得的资料 中获取。IBM 没有对这些产品进行测试,也无法确认其性能的精确性、兼容性或任何其 他关于非 IBM 产品的声明。有关非 IBM 产品性能的问题应当向这些产品的供应商提 出。

所有关于 IBM 未来方向或意向的声明都可随时变更或收回,而不另行通知,它们仅仅 表示了目标和意愿而已。

显示的所有 IBM 价格都是 IBM 建议的最新零售价,可随时更改而不另行通知。经销 商的价格可能会有所不同。

本信息包含在日常业务操作中使用的数据和报告的示例。为了尽可能完整地说明这些 示例,示例中可能会包括个人、公司、品牌和产品的名称。所有这些名字都是虚构 的,若现实生活中实际业务企业使用的名字和地址与此相似,纯属巧合。

版权许可:

本信息包括源语言形式的样本应用程序,这些样本说明不同操作平台上的编程方法。 如果是为按照在编写样本程序的操作平台上的应用程序编程接口(API)进行应用程序 的开发、使用、经销或分发为目的,您可以任何形式对这些样本程序进行复制、修 改、分发,而无需向 IBM 付费。这些示例并未在所有条件下作全面测试。因此,IBM 不能担保或暗示这些程序的可靠性、可维护性或功能。样本程序都是"按现状"提供的, 不附有任何种类的保证。对于因使用样本程序而引起的任何损害,IBM 不承担责任。

如果您正以软拷贝格式查看本信息,那么图片和彩色图例可能无法显示。

## 商标

IBM、IBM 徽标和 ibm.com 是 International Business Machines Corp. 在全球许多 管辖区域中注册的商标或注册商标。其他产品和服务名称可能是 IBM 或其他公司的商 标。Web 上 www.ibm.com/legal/copytrade.shtml 处的"版权和商标"提供了 IBM 商 标的当前列表。

## <span id="page-44-0"></span>隐私策略和使用条款注意事项

IBM 软件产品(包括作为服务解决方案的软件,即"提供的软件")可能会使用 cookie 或 其他技术来收集产品使用情况信息,以便改善最终用户体验、定制与最终用户的交互 或用于其他用途。cookie 是 Web 站点可发送至浏览器的数据,随后可将其存储在您的 计算机上作为标识您的计算机的标记。在许多情况下,这些 cookie 不会收集个人信息。 如果您要使用的软件产品允许您通过 cookie 或类似技术收集个人信息,我们将在下面 告知您具体情况。

根据已部署的配置,此软件产品可能使用会话和持久性 cookie,它们收集各个用户的用 户名和其他个人信息以用于会话管理、增强用户可用性或其他使用跟踪或功能性目 的。可以禁用这些 cookie,但禁用 cookie 同时也会除去它们所启用的功能。

通过 cookie 和类似技术收集的个人信息由不同的管辖区域监管。如果为此软件产品部 署的配置为您(作为客户)提供了通过 cookie 和其他技术从最终用户处收集个人信息 的能力,那么您应自行寻求适用于此类数据收集的任何法律的相关法律意见,包括在 适当时提供通知和同意文件的任何要求。

IBM 要求客户端 (1) 提供明确、显著的指向客户的 Web 站点使用条款(其中包括指 向 IBM 和客户端的数据收集和使用实践的链接) 的链接 (如隐私政策), (2) 告知访问 者 IBM 代表客户将 cookie 和透明 GIF/网络信标存放在访问者的计算机上并说明此类 技术的目的,并且 (3) 在法律允许的范围内,在客户或 IBM 代表客户将 cookie 和透 明 GIF/网络信标存放在 Web 站点访问者的设备上之前征得 Web 站点访问者的同意。

有关如何使用包括 cookie 在内的各种技术实现这些目的的更多信息,请参阅 IBM"网上 隐私声明"(http://www.ibm.com/privacy/details/us/en) 中的"Cookie、Web Beacon 和其他技术"部分。

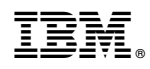

Printed in China